# **Možnosti hodnocení dat získaných z biologických scanů**

David Aman

Bakalářská práce 2022

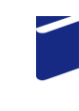

Univerzita Tomáše Bati ve Zlíně Fakulta technologická

Univerzita Tomáše Bati ve Zlíně Fakulta technologická Ústav výrobního inženýrství

Akademický rok: 2021/2022

# ZADÁNÍ BAKALÁŘSKÉ PRÁCE

(projektu, uměleckého díla, uměleckého výkonu)

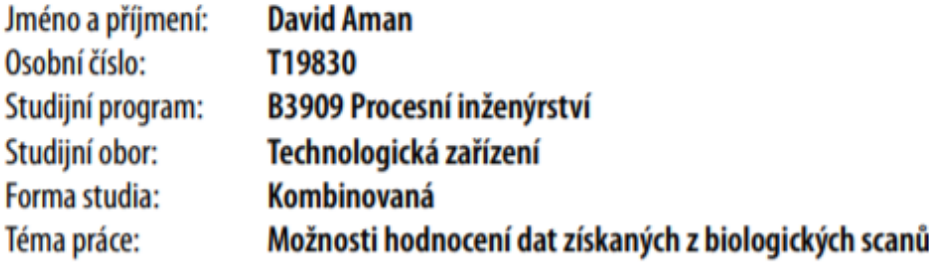

### Zásady pro vypracování

- 1. Vypracování rešerše na zadané téma
- 2. Seznámení se s problematikou scanování biologických povrchů
- 3. Nastínění možností hodnocení dat získaných z biologických scanů

Forma zpracování bakalářské práce: tištěná/elektronická

Seznam doporučené literatury:

ČAPEK, Lukáš, Petr HÁJEK a Petr HENYŠ. Biomechanika člověka. Praha: Grada Publishing, 2018. ISBN 978-80-271-0367-6. KHARMANDA, Ghias a Abdelkhalak EL HAMI. Biomechanics: optimization, uncertainties and reliability. London: ISTE, 2017. Reliability of multiphysical systems set. ISBN 978-1-78630-025-6. ANDĚL, Jiří. Statistické metody. Páté vydání. Praha: Matfyzpress, 2019. ISBN 978-80-7378-381-5. PATA, Vladimír a Milena KUBIŠOVÁ. Statistické metody hodnocení jakosti strojírenských povrchů. Ve Zlíně: Univerzita Tomáše

Bati, Fakulta technologická, 2018. ISBN 978-80-7454-740-9.

L.S.

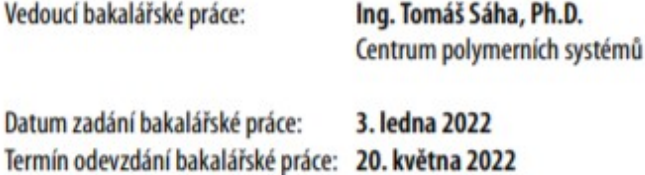

prof. Ing. Roman Čermák, Ph.D. v.r. děkan

prof. Ing. Berenika Hausnerová, Ph.D. v.r. ředitel ústavu

Ve Zlíně dne 24. února 2022

#### PROHLÁŠENÍ AUTORA **BAKALÁŘSKÉ PRÁCE**

Beru na vědomí, že:

- bakalářská práce bude uložena v elektronické podobě v univerzitním informačním systému a dostupná k nahlédnutí:
- na moji bakalářskou práci se plně vztahuje zákon č. 121/2000 Sb. o právu autorském, o právech ٠ souvisejících s právem autorským a o změně některých zákonů (autorský zákon) ve znění pozdějších právních předpisů, zejm. § 35 odst. 3;
- podle § 60 odst. 1 autorského zákona má Univerzita Tomáše Bati ve Zlíně právo na uzavření  $\bullet$ licenční smlouvy o užití školního díla v rozsahu § 12 odst. 4 autorského zákona;
- podle § 60 odst. 2 a 3 autorského zákona mohu užít své dílo bakalářskou práci nebo poskytnout licenci k jejímu využití jen s předchozím písemným souhlasem Univerzity Tomáše Bati ve Zlíně, která je oprávněna v takovém případě ode mne požadovat přiměřený příspěvek na úhradu nákladů. které byly Univerzitou Tomáše Bati ve Zlíně na vytvoření díla vynaloženy (až do jejich skutečné výše):
- pokud bylo k vypracování bakalářské práce využito softwaru poskytnutého Univerzitou Tomáše  $\blacksquare$ Bati ve Zlíně nebo jinými subjekty pouze ke studijním a výzkumným účelům (tj. k nekomerčnímu využití), nelze výsledky bakalářské práce využít ke komerčním účelům:
- pokud je výstupem bakalářské práce jakýkoliv softwarový produkt, považují se za součást práce rovněž i zdrojové kódy, popř. soubory, ze kterých se projekt skládá. Neodevzdání této součásti může být důvodem k neobhájení práce.

#### Prohlašuji,

- že jsem na bakalářské práci pracoval samostatně a použitou literaturu jsem citoval. V případě  $\bullet$ publikace výsledků budu uveden jako spoluautor.
- že odevzdaná verze bakalářské práce a verze elektronická nahraná do IS/STAG jsou obsahově totožné.

Ve Zlíně, dne:

Jméno a příjmení studenta:

........................ podpis studenta

#### **ABSTRAKT**

Bakalářská práce se zabývá zpracováním dat získaných pomocí 3D skeneru nohou.

Teoretická část je zaměřena na popis a vysvětlení aditivní technologie, reverzního inženýrství a základních principů fungování skenerů.

Praktická část obsahuje názorný postup získání dat pomocí zařízení Tiger® 3D foot scanner. Úpravou získaných dat v softwaru Meshmixer a následným využitím upraveného modelu při 3D tisku.

Klíčová slova: 3D skenování, chodidlo, 3D modelování, Meshmixer, 3D tisk, aditivní technologie

#### **ABSTRACT**

The bachelor thesis deals with the processing of data obtained using a 3D foot scanner.

The theoretical part is focused on the description and explanation of additive technology, reverse engineering and basic principles of scanner operation.

The practical part contains an illustrative procedure for obtaining data using the Tiger® 3D foot scanner. By modifying the obtained data in the Meshmixer software and then using the modified model in 3D printing.

Keywords: 3D scanning, foot, 3D modeling, Meshmixer, 3D printing, additive technology

Tímto bych rád poděkoval vedoucímu mé bakalářské práce Ing. Tomáši Sáhovi, Ph.D. a konzultantovi práce prof. Dr. Ing. Vladimíru Patovi za odborné vedení, cenné rady a připomínky. Také bych rád poděkovala mému kolegovi Radku Ondrovi za pomoc při práci s 3D tiskárnou.

Prohlašuji, že odevzdaná verze bakalářské/diplomové práce a verze elektronická nahraná do IS/STAG jsou totožné.

### **OBSAH**

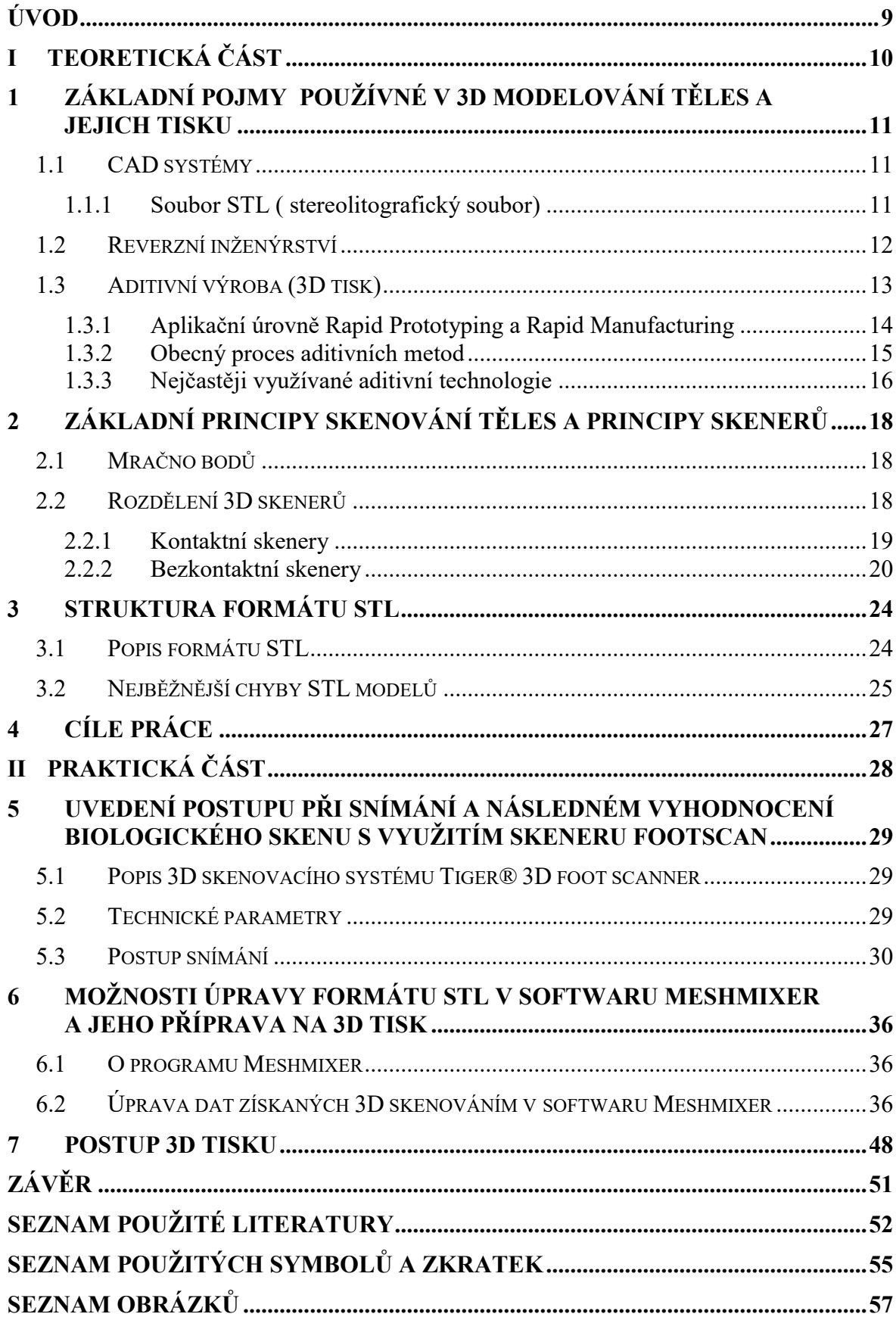

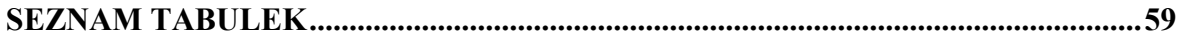

#### <span id="page-8-0"></span>**ÚVOD**

Téma bakalářské práce jsem si zvolil z důvodu možnosti vyzkoušet si práci s moderním zařízením sloužícím k přesné diagnostice chodidla. Jako vášnivý turista jsem chtěl zjistit, jak tato zařízení fungují, jaké jsou jejich nedostatky a jak lze se získanými daty pracovat, například pří návrhu obuvi vytvořené na míru.

Práce je rozdělena na část teoretickou a část praktickou. V teoretické části jsou stručně rozebrány základní pojmy z oblastí 3D modelování a skenování. Je popsán rozdíl mezi dopředným a zpětným inženýrstvím, které slouží k rekonstrukci zrcadlového obrazu objektu a může být tedy využito právě při výrobě obuvi. Následuje detailní popis aditivní výroby, její úrovně a nejčastěji využívaných technologií. V části týkající se samotné technologie 3D skenování se práce zaobírá popisem mračna bodů, jakožto základního kamene následně vytvořeného modelu, a detailním rozdělením 3D skenovacích technologií s důrazem na technologii triangulace, jež je využita právě v použitém 3D skeneru Tiger. Pro jednodušší orientaci v praktické části je dále zapotřebí pochopit, jak je navržena samotná struktura souboru STL a jaké chyby při tvorbě tohoto souboru mohou nastat. O tom pojednává třetí kapitola.

Praktická část je tvořena třemi kapitolami. Čtvrtá kapitola obsahuje popis použitého zařízení, jimž je již zmíněný Tiger® 3D foot scanner, a metodický postup snímání. Postup práce je podrobně popsán krok za krokem tak, jak s ním uživatel pracuje. V běžné praxi skeneru využívají především ortopedi, ortotici, prodejci a návrháři obuvi. V další kapitole je nastíněn jeden z možných postupů, jak získaná data zhodnotit a upravit. Pro tento úkol byl vybrán software Meshmixer od společnosti Autodesk, který je určen pro práci převážně se soubory STL. Mezi jeho přednosti, pro které byl tento software zvolen, patří jednoduchost, přehlednost a nízké hardwarové nároky. Navíc obsahuje velmi intuitivní funkci pro hledání a odstranění chyb, které mohou vzniknout chybným snímáním skenovacího zařízení a tím uživateli velmi usnadnit práci. Poslední kapitola stručně popisuje výběr vhodného filamentu, zařízení a jeho nastavení s ohledem na cenu a požadované výsledné vlastnosti modelu.

# <span id="page-9-0"></span>**I. TEORETICKÁ ČÁST**

### <span id="page-10-0"></span>**1 ZÁKLADNÍ POJMY POUŽÍVNÉ V 3D MODELOVÁNÍ TĚLES A JEJICH TISKU**

#### <span id="page-10-1"></span>**1.1 CAD systémy**

V prvních etapách výrobního procesu, jako je vývoj nebo konstrukce, jsou nenahraditelnými pomocníky systémy CAD (Computer Aided Design). Ty obsahují veškeré programové nástroje sloužící k návrhu a optimalizaci konstrukčního řešení. Pomocí tří kritérií (dostupné modelovací nástroje, pořizovací cena a podpora výrobce) se počítačová podpora konstrukce (CAD) dělí na nižší, střední a vyšší třídu. Nižší třída v základu umožňuje tvorbu dvojrozměrných modelů a umožnuje kreslení výkresové dokumentace. Mezi zástupce nižší třídy patří například software AutoCAD LT a TurboCAD Delux. Střední třída umožňuje uživateli práci s 3D modelovacími nástroji. Do této třídy patří programy AutoCAD, TurboCAD Professional a Microstation. Tyto softwary taktéž umožnují tvorbu výkresové dokumentace. Programy spadající do vyšší třídy jsou určeny primárně k tvorbě 3D modelů. Z tich je následně možné jednoduše vytvářet sestavy nebo výkresové dokumentace. Vytvořená sestava nebo výkresová dokumentace je pevně spojena s 3D modelem a jakákoliv změna provedená na modelu se okamžitě projeví. Výhodou této skupiny je také možnost vytvářet simulace a animace. Zástupci vyšší třídy jsou CATIA, NX, SolidWorks a Solid Edge.

Každý z výrobců CAD systémů má vlastní datový formát. To znemožňuje sdílení dat mezi jednotlivými výrobci. Řešením je dohoda mezi jednotlivými výrobci nebo využití standardizovaných formátu (STEP, STL, IGES, OBJ). Problémem těchto formátů je neschopnost přenášet data o vnitřní sktruktuře modelu (parametry, vazby). [1]

#### <span id="page-10-2"></span>**1.1.1 Soubor STL ( stereolitografický soubor)**

Soubor STL (Standard Tessellation Language nebo Standard Triangulation Language) je standardní výstupní formát ve většině CAD systémů a vstupní formát pro většinu 3D tiskáren. Formát STL obsahuje jen údaje o povrchu neboli "plášti" 3D modelu bez reprezentace barvy, textury nebo jiných běžných atributů modelu. Nenese žádné informace o fyzické velikosti objektu v reálném světě. Informace o povrchu zakóduje pomocí metody "teselace", což je proces obkládání povrchu geometrickými tvary tak, aby nedocházelo k překrývání nebo mezerám. U souboru STL je tímto tvarem trojúhelník. Kvalita povrchu modelu ve formátu STL je určena podle velikosti trojúhelníku. Čím menší je velikost trojúhelníku, tím lepší je kvalita výtisku. Se zmenšováním velikosti trojúhelníku se zvyšuje počet trojúhelníků potřebných k pokrytí povrchu. To může vést ke vzniku gigantických souborů STL, se kterými bude mít některý softwary potíže. Je nutné tedy najít rovnováhu mezi kvalitou povrchu a velikostí souboru.

Jak již bylo zmíněno výše, soubor STL nedokáže pracovat s vícebarevnými modely. Je tedy vhodný převážně pro jednobarevný tisk. Při nutnosti práce s více barvami se nejčastěji využívá formát souboru OBJ, do kterého lze ukládat profily barev a textur. [2] [3]

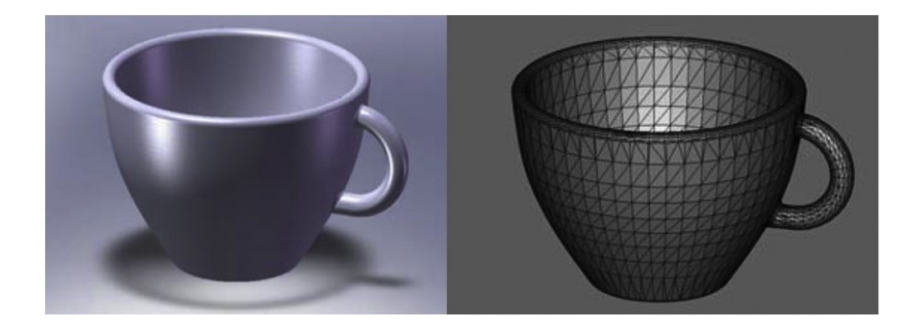

*Obrázek 1: Hrnek navržený pomocí softwaru CAD (vlevo) a aproximace STL stejného kalíšku (vpravo)* [4]

#### <span id="page-11-1"></span><span id="page-11-0"></span>**1.2 Reverzní inženýrství**

Inženýrství je proces navrhování, výroby, montáže a údržby produktů a systému. Tento proces lze rozdělit na inženýrství dopředné a zpětné. Dopředné inženýrství začíná logickým návrhem a analýzou, které jsou implementovány do fyzických systémů. Reverzní inženýrství (zpětné inženýrství) je proces měření, analýzy a testování za účelem rekonstrukce zrcadlového obrazu objektu. Jeho úkolem je odkrýt princip fungování zkoumaného dílu nebo produktu bez výkresové dokumentace, který vede k duplikaci ekvivalentního předmětu. Předpokladem pro možné využití technologie zpětného inženýrství, je již existující reálná předloha. Ta je pomocí vhodné skenovací technologie převedená do digitální podoby, například jako model v systému CAD.

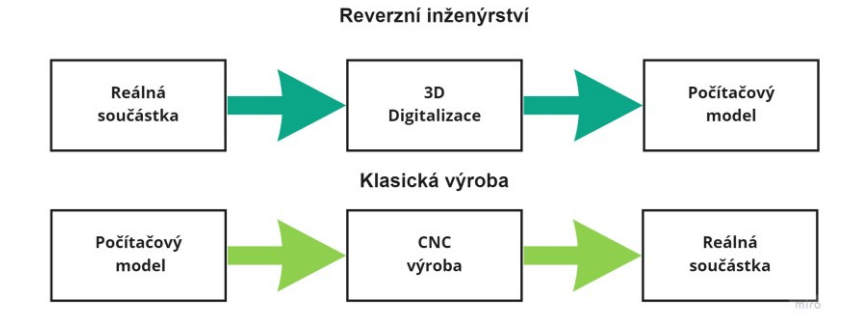

<span id="page-11-2"></span>*Obrázek 2: Proces reverzního inženýrství* [5]

V době silné globální konkurence jsou výrobci stále více nuceni zkracovat dobu vývoje a také zkracovat dobu dodacích lhůt pro uvedení výrobků na trh. To dělá z reverzního inženýrství nepostradatelnou součást výrobního procesu a umožňuje to jeho široké využití téměř ve všech oblastech (stavebnictví, design, automotive). Velmi často dochází k situaci, kdy výrobce zanikne nebo přestane vyrábět jeden z jeho produktů. Zákazník je pak nucen využít procesu zpětného inženýrství, aby získal potřebné informace k vlastní výrobě. Příkladem této situace jsou náhradní díly do starších letadel. V informačních technologiích je dobrý zdrojový kód často variací jiného dobrého zdrojového kódu. V medicíně je proces reverzního inženýrství využíván k tvorbě zubních nebo chirurgických protetik. Ve sportovním odvětví využívají tohoto procesu firmy jako Adidas k navrhování a vývoji sportovní obuvi. [6] [7] [8]

#### <span id="page-12-0"></span>**1.3 Aditivní výroba (3D tisk)**

V dnešní době stojí výrobní technologie na třech základních pilířích (výrobních metodách). Prvním z pilířů je subtraktivní výroba, což je proces založený na odebírání přebytečného materiálů z polotovaru za pomocí řezných nástrojů. Nevýhodou je vyšší časová náročnost. Výhodou je velmi vysoká přesnost. Příkladem subtraktivní výroby je frézování nebo soustružení.

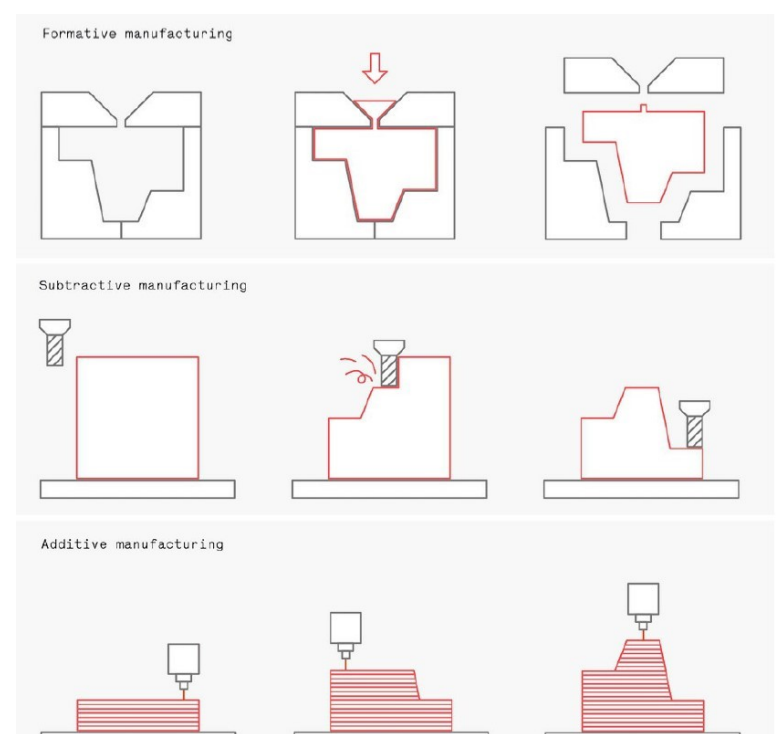

*Obrázek 3: Schéma porovnání formativní, subtraktivní a aditivní výroby* [9]

Druhým základním pilířem je formativní výroba. Ta je založená na tvarování materiálu do požadované podoby za pomocí teploty a tlaku. Nevýhodou této technologie je vysoká počáteční investice do nástroje (formy). Pro velké výrobní série však nemá tato technologie konkurenci. Mezi příklady patří vstřikování, odlévání nebo lisování.

Posledním pilířem je aditivní výroba. Dříve se tato technologie označovala jako technologie Rapid Prototyping (rychlé prototypování). Dnes je velmi často pojmenována jako metoda 3D tisku. Aditivní výroba je proces založený na vrstvení materiálu na sebe po jednotlivých vrstvách. Jednou z hlavních výhod aditivních technologií je možnost vyrábět téměř jakoukoliv geometrii. Také nespoléhá na drahé technologie, tedy nemá žádné počáteční náklady. Výhodou je možnost velmi rychle vytvářet prototypy pro ověřování vlastností. Jedním z největších omezení 3D tisku je nemožnost vyrábět části s materiálovými vlastnostmi ekvivalentními těm, které byly vyrobeny pomocí subtraktivní nebo formativní techniky. [9] [10]

#### <span id="page-13-0"></span>**1.3.1 Aplikační úrovně Rapid Prototyping a Rapid Manufacturing**

Aditivní technologie mají dnes širou škálu uplatnění. V praxi se aditivní technologie nejčastěji vybírají pomocí speciálních kritérií: rozměrové vlastnosti, kvalita povrchu a mechanická a teplotní odolnost. Pro lepší přehled se definují různé třídy a podtřídy aplikací, tzv. "aplikační úrovně".

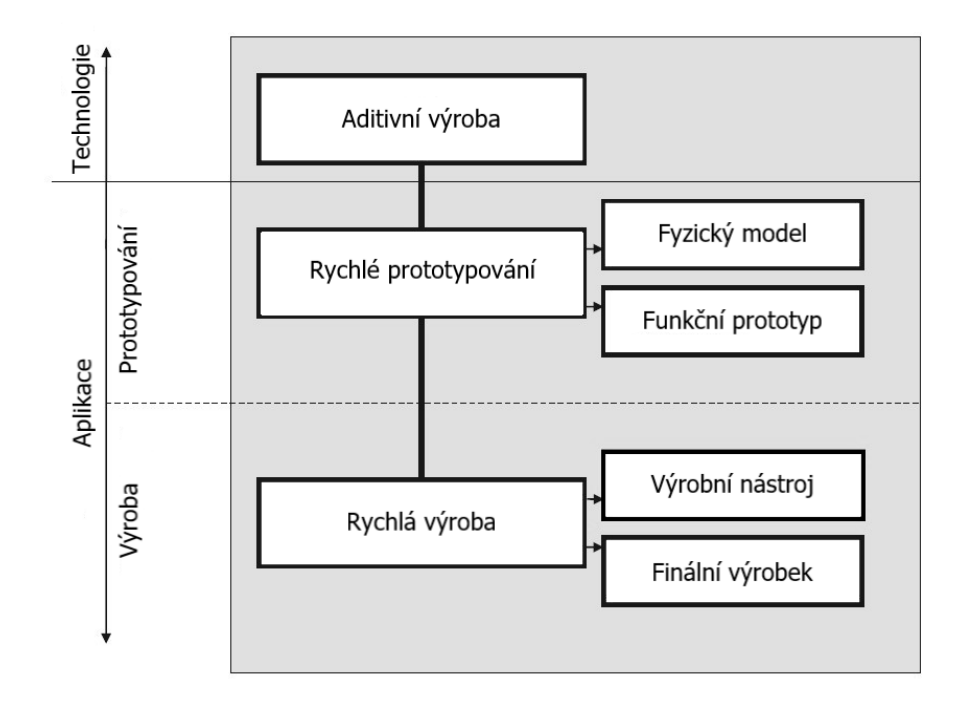

<span id="page-13-1"></span>*Obrázek 4: Aplikační úrovně aditivní výroby* [11]

První úroveň je "Rychlé prototypování". Ta popisuje všechny aplikace vedoucí k prototypům, vzorkům, modelům nebo maketám. Souhrnně do této úrovně patří postupy, které umožňují rychlejší výrobu prototypů, než kdyby bylo použito standardního výrobního postupu. Tuto úroveň lze rozdělit na dvě další podúrovně a to na "Fyzický model" a "Funkční prototyp". Do podúrovně Fyzický model patří součásti, které slouží k ověření základního konceptu, nejčastěji ve formě 3D modelu. Slouží k získání prostorového dojmu součástí a posouzení vzhledu. Tyto díly jsou někdy nazývány "model show-and-tell". Druhou podúrovní je Funkční prototyp. Tato podúroveň zahrnuje fyzické modely sloužící ke kontrole a ověření funkcí pozdějšího produktu.

Druhou úrovní je "Rychlá výroba". Tato úroveň shrnuje všechny procesy, které dodávají finální produkty nebo finální díly, které po sestavení tvoří produkt. Může se dělit na podúroveň "Finální výrobek", která zahrnuje výrobu finálního dílu, který přímo pochází z aditivního procesu a podúroveň "Výrobní nástroj". Podúroveň "Výrobní nástroj" vede k výrobě vložek, zápustek a forem. [11]

#### <span id="page-14-0"></span>**1.3.2 Obecný proces aditivních metod**

1. Tvorba modelu pomocí systému CAD

Prvním krokem v procesu 3D tisku je tvorba digitálního modelu. Ten lze vytvořit pomocí softwarů CAD nebo pomocí reverzního inženýrství (skenování). Pří návrhu modelu je třeba vzít v úvahu několik konstrukčních aspektů jako je geometrie prvku nebo využití podpůrných materiálů.

2. Převod do formátu STL

Ve druhém kroku je zapotřebí konvertovat model do formátu, který je zařízení schopné interpretovat. Nejběžnějším formátem je dnes STL, který se stal standardem. Tento formát, popisuje vnější povrchy CAD modelu a tvoří základ pro výpočet řezů. Méně běžnými formáty, které se využívají, jsou OBJ nebo 3DP.

3. Samotná výroba modelu

Třetím krokem je reálné zpracování modelu pomocí vybrané aditivní technologie a materiálu. Celý proces je téměř automatizovaný, ovšem je zapotřebí nastavit hlavní parametry stroje.

4. Postprocessing

Po vyrobení modelu následují dokončovací operace (Postprocessing). Některé technologie vyžadují vytvrzení pomoci UV záření. U technologií, které vyžadují podpůrné prvky je zapotřebí tento přebytečný materiál odstranit a výrobek dočistit. [1] [9]

#### <span id="page-15-0"></span>**1.3.3 Nejčastěji využívané aditivní technologie**

Aditivní technologie lze kategorizovat mnoha způsoby na základě funkčního rámce materiálu (plast, kov, keramika). V širokém slova smyslu však lze aditivní technologie dělit podle skupenství vstupní suroviny na technologie založené na pevné bázi (FDM, LOM), kapalné bázi (SLA) a na práškové bázi (SLS). [12]

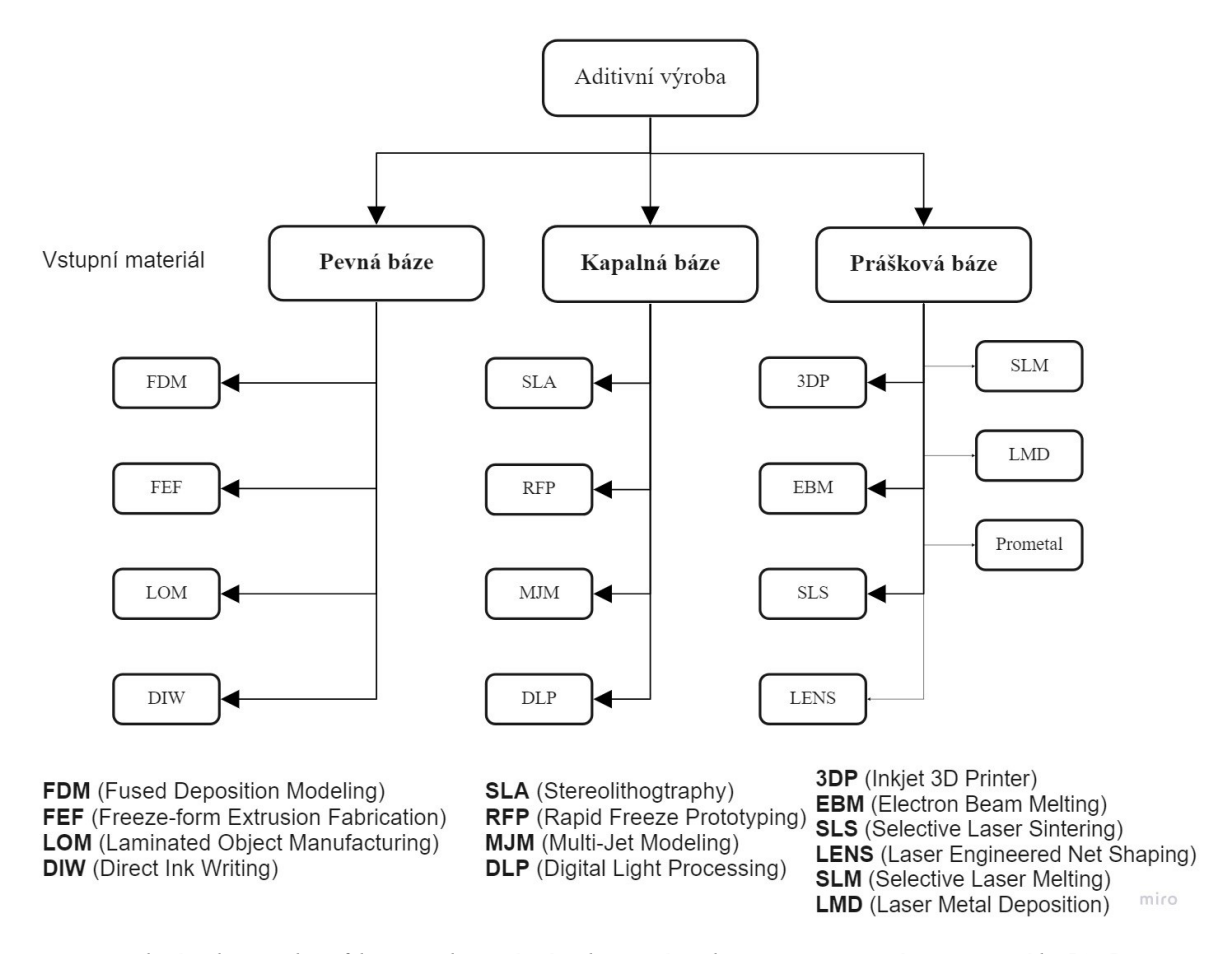

<span id="page-15-1"></span>*Obrázek 5: Klasifikace aditivní výroby v závislosti na vstupním materiálu* [12]

#### *1.3.3.1 Stereolitografie (SLA)*

Objekt ve 3D vzniká postupným vytvrzováním tekutého fotopolymeru, který je citlivý na světlo. Fotopolymer je vytvrzován pomocí UV laseru, který je formou paprsku promítán do jednotlivých vrstev tekutého polymeru. Vzniklé těleso je nutné vytvrdit následným dopečením nebo UV zářením. Výhodou je přesnost v řádu milimetrů. Nevýhodou je nutnost stavby podpěr, které zabraňují zborcení modelu. [2] [13]

#### *1.3.3.2 Selective Laser Sintering (SLS)*

Technologie založená na práškové bázi. Materiál (plastový, kovový nebo keramický) ve formě prášku je za pomocí laserového paprsku spékán po jednotlivých vrstvách. Spolu s pohybem pracovní stanice je vrstvu po vrstvě na slinutý materiál nanášen válečkem nový prášek. Proces se opakuje, dokud není model dokončen. SLS nevyžaduje žádné podpěry. Model je po celou dobu procesu držen hmotou nespečeného práškového materiálu, který je po dotisknutí odstraněn. [14]

#### *1.3.3.3 Laminated Object Manufacturing (LOM)*

Technologie LOM je založená na laminování, stříhání a lepení tenkých listů vyrobených z polymerů nebo papíru na sebe vrstvu po vrstvě. Technologie LOM je tedy hybridní proces kombinující aditivní a subtraktivní metodu. Nejsou vyžadovány podpůrné konstrukce. V prvním kroku je materiál potažen lepidlem přivedeným pomocí válečků a laminován pomocí vyhřívaného válce. Ve druhém kroku probíhá řez pomocí laseru nebo pomocí nožů připojených k tiskové hlavě. Vytvořená část modelu je poté spuštěna směrem od listu. Je dodáván čerstvý materiál pomocí válečku a proces se opakuje. [15]

#### *1.3.3.4 Fused Deposition Modeling (FDM)*

Během tisku pomoci FDM je polymer ve formě struny vtlačován do extrudéru. Extrudér horizontálním způsobem přesně vytlačuje materiál vrstvu po vrstvě na plochou desku. Pohyb extrudéru je určen programem, nejčastěji CAD, který je vložen do pracovního systému. Mechanické vlastnosti vytištěného modelu jsou velmi nízké, a proto modely vytvořené pomocí FDM nelze využít jako konstrukční dílce. Tato technologie také vyžaduje podporu, která se po dokončení tisku musí ručně odstranit. FDM je někdy označováno jako Fused Filament Fabrication (FFF). FDM je totiž registrovaná ochranná značka firmy Stratasys. [16]

### <span id="page-17-0"></span>**2 ZÁKLADNÍ PRINCIPY SKENOVÁNÍ TĚLES A PRINCIPY SKENERŮ**

#### <span id="page-17-1"></span>**2.1 Mračno bodů**

Mračno bodů je množina bodů v 3D kartézské soustavě, kde každý bod má přesně dané souřadnice (x, y, z). Každý bod může zároveň obsahovat informaci o atributech daného bodu, jako je barva (R, G, B) nebo normálový vektor (n<sub>x</sub>. n<sub>v</sub>, n<sub>z</sub>). Vzniká jako výstup 3D skenerů a nejčastěji slouží k vytváření modelů v systémech CAD. Pojem mračno symbolizuje neorganizovanost souboru bodů. Jednotlivé body jsou měřeny neselektivně (nereprezentují vybrané charakteristické body objektu, jako jsou hrany, vrcholy apod.). [17] [18]

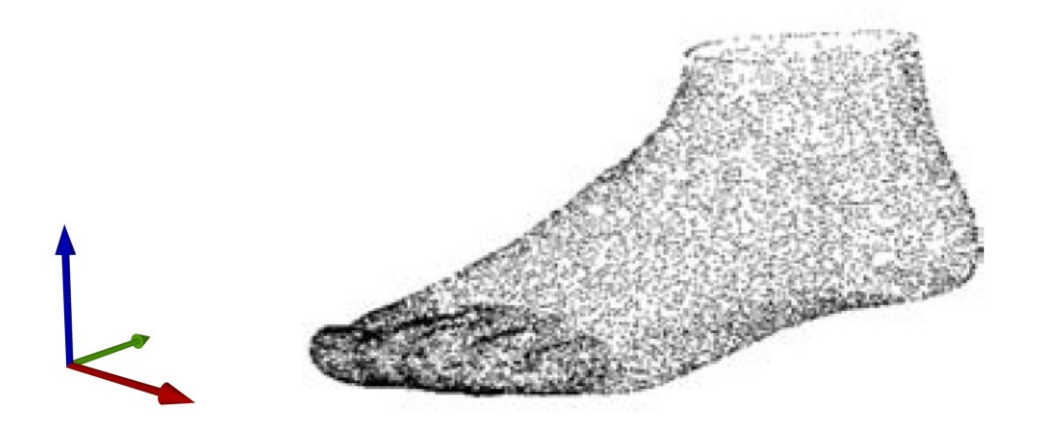

*Obrázek 6: Mračno bodů* [19]

#### <span id="page-17-3"></span><span id="page-17-2"></span>**2.2 Rozdělení 3D skenerů**

Jak bylo řečeno v kapitole 1.2, základem reverzního inženýrství je digitalizace již existující předlohy pomocí vhodné skenovací technologie. Tu vybíráme pomocí celé řady hledisek, jako je přesnost, která popisuje, jak blízko jsou naměřené hodnoty od hodnot reálných. Rozlišení, které určuje hustotu detailů neboli vzdálenost, kterou by měli mít dva body, aby byly rozeznatelné. Dalšími hledisky je rychlost systému, flexibilita, robustnost, použitelnost a náklady. Některé hlediska podléhají kompromisům. Například flexibilní systémy mají obecně menší úroveň přesnosti. Základním rozdělením 3D skenerů je rozděleni na kontaktní a bezkontaktní technologie. [20]

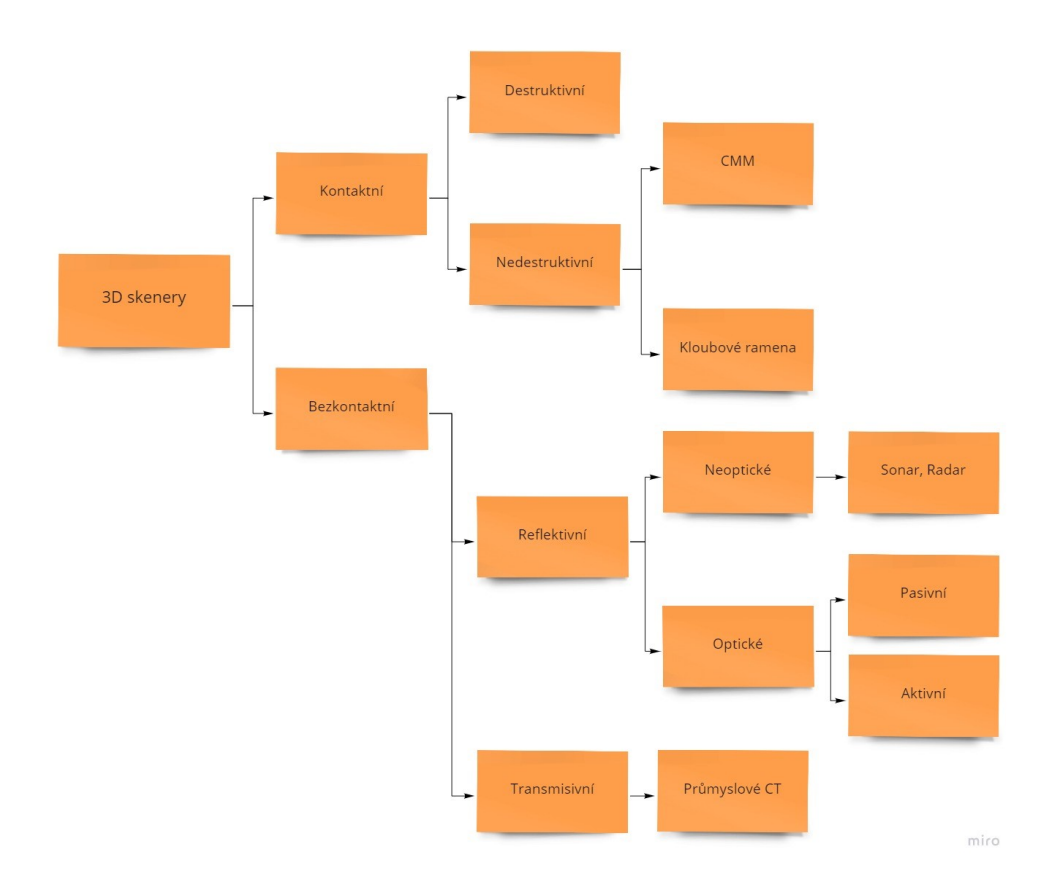

*Obrázek 7: Rozdělení 3D skenerů* [21]

#### <span id="page-18-1"></span><span id="page-18-0"></span>**2.2.1 Kontaktní skenery**

Principem kontaktních skenerů je interakce mezi senzorem a povrchem skenovaného objektu. Tyto systémy se těší dobré přesnosti v řádech μm. Mezi hlavní nevýhodu patří pracovní objem, který je ohraničený konstrukcí zařízení. Kontaktní skenery lze dále rozdělit na destruktivní a nedestruktivní.

Destruktivní skenery se využívají tehdy, jeli nutné naskenovat i složitou vnitřní geometrii. Nevýhodou je destrukce (zničení) skenovaného objektu. Tato technologie je totiž založené na postupném odebírání materiálu po jednotlivých vrstvách za pomocí CNC frézky a současném skenování jednotlivých řezů. Výhodou je rychlost a možnost práce s širokou paletou materiálu (kovy, slitiny, plasty, dřevo). [7]

Nedestruktivní skenery využívají ke skenování dotyk hrotu. Ten může být připevněn k mechanickému ramenu anebo může být součástí sondy, která zprostředkovává bezdrátový přenos. Podle toho rozlišujeme nedestruktivní skenery na souřadnicové měřící stroje (CMM) a systémy kloubových ramen. V každém kloubovém spojení mechanického ramene je senzor zaznamenávající polohu a natočení kloubu. Poloha jednotlivých skenovaných bodu se získá z vyhodnocení všech získaných údajů. Výhodou nedestruktivních skenerů je relativně nízká cena. Nevýhodou je pracnost a rychlost snímání. [1]

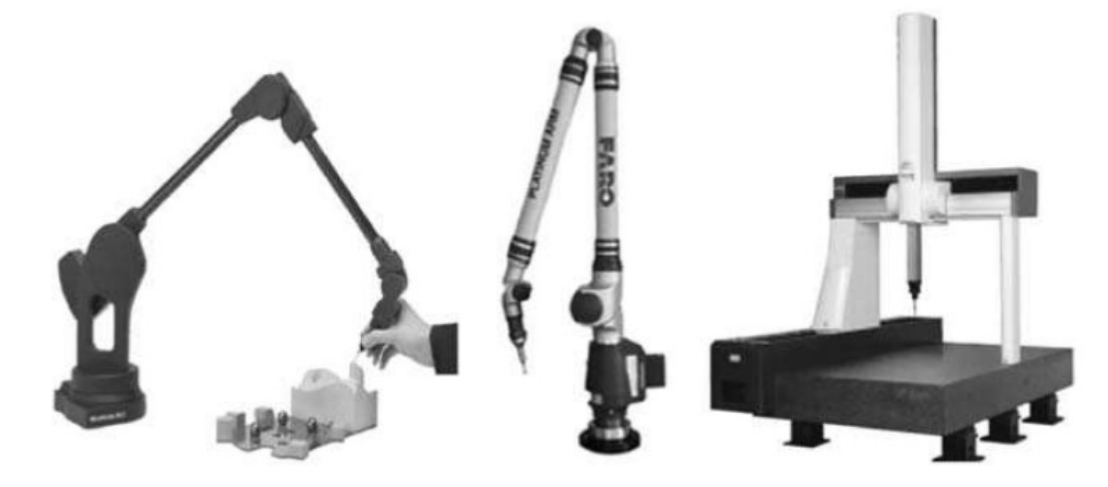

*Obrázek 8: Kontaktní nedestruktivní skenery* [7]

#### <span id="page-19-1"></span><span id="page-19-0"></span>**2.2.2 Bezkontaktní skenery**

Bezkontaktní skenery pracují na principu interakce mezi zářením a povrchem skenovaného objektu. Lze je dělit na skenery transmisivní, kdy záření prochází skenovaným objektem a skenery reflektivní. Typickým transmisivním skenerem je CT (Computed Tomography) neboli počítačová tomografie. Objekt skenovaný pomocí CT musí být umístěn mezi zdroj a přijímač záření (detektor). Detektor zachytává pronikající záření a převádí jej na 2D snímky. 3D model lze rekonstruovat ze sady 2D rentgenových snímků objektu pořízených z různých pohledů. Tomografie umožňuje zachycení vnitřní geometrie a není do značné míry ovlivněna povrchovými vlastnostmi. Reflektivní skener zachytává záření, které je odraženo od skenovaného objektu. Podle použitého záření lze dělit reflektivní skenery na optické a neoptické, kam patří například sonar a radar. [20]

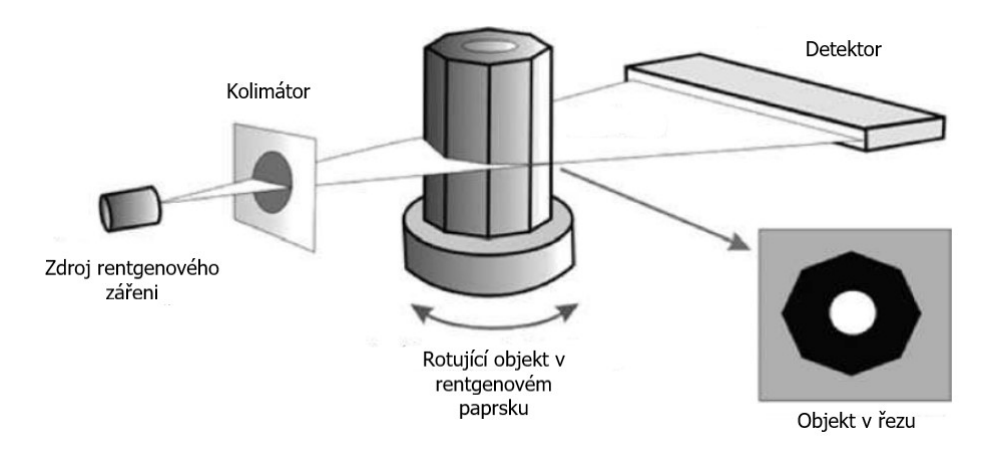

<span id="page-19-2"></span>*Obrázek 9: Princip fungování CT skeneru* [7]

#### *2.2.2.1 Optické 3D skenery*

Optické 3D skenery pracují na pasivní nebo aktivní bázi. Pasivní 3D skenery sami o sobě nevyzařují žádný druh záření a spoléhají se na detekci odraženého záření od skenovaného povrchu. Většina pasivních skenerů funguje za pomocí snímačů CCD (Charge-Coupled Devices), které jsou obsaženy v digitálních fotoaparátech. Fotoaparát sbírá fotky z různých úhlů, které jsou následně pomocí softwaru složeny do 3D obrazců. Výhodou je nízká cena zařízení, které ovšem poskytuje nižší přesnost a hustotu trojrozměrných dat. Aktivní skenery promítají pomocí elektromagnetického záření na povrch skenovaného objektu vzor ve formě světelné mřížky nebo čáry. Následně je tento vzor zachycen pomocí odpovídajícího senzoru a je zpracovat do 3D modelu. [22] [23]

Stereofotogrammetrie patří mezi pasivní skenovací technologie. Je založena na odhadování 3D souřadnic objektu pomocí více 2D fotografických snímků jedné scény pořízených z různých úhlů ve stejný čas. Zapotřebí jsou minimálně dvě snímací zařízení, u kterých je známá jejich vzdálenost od objektu. [19]

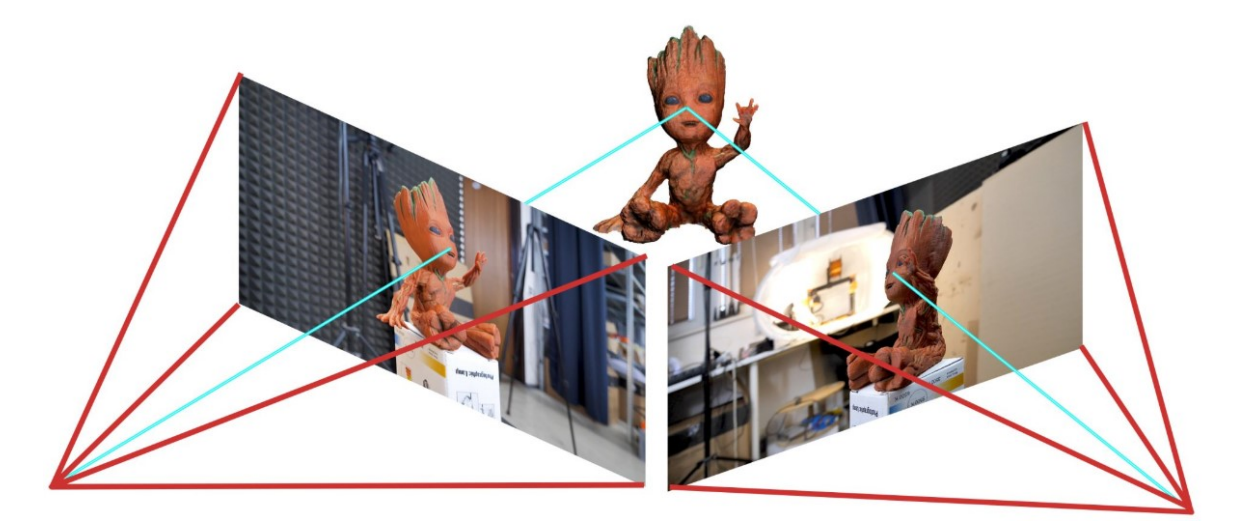

*Obrázek 10: Princip fungování stereofotogrammetrie* [24]

<span id="page-20-0"></span>Doba letu TOF (Time of Flight) je aktivní technologie, kdy 3D skener skenuje cele zorné pole bod po bodu. Skener vyšle k objektu laserový parsek a pomocí dálkoměru měří čas, za který paprsek urazí dráhu k objektu a zpět. Je-li známa rychlost paprsku, lze dopočítat vzdálenost objektu od skeneru. Skenery využívající této metody se často používají pro geografickou rekonstrukci. [25]

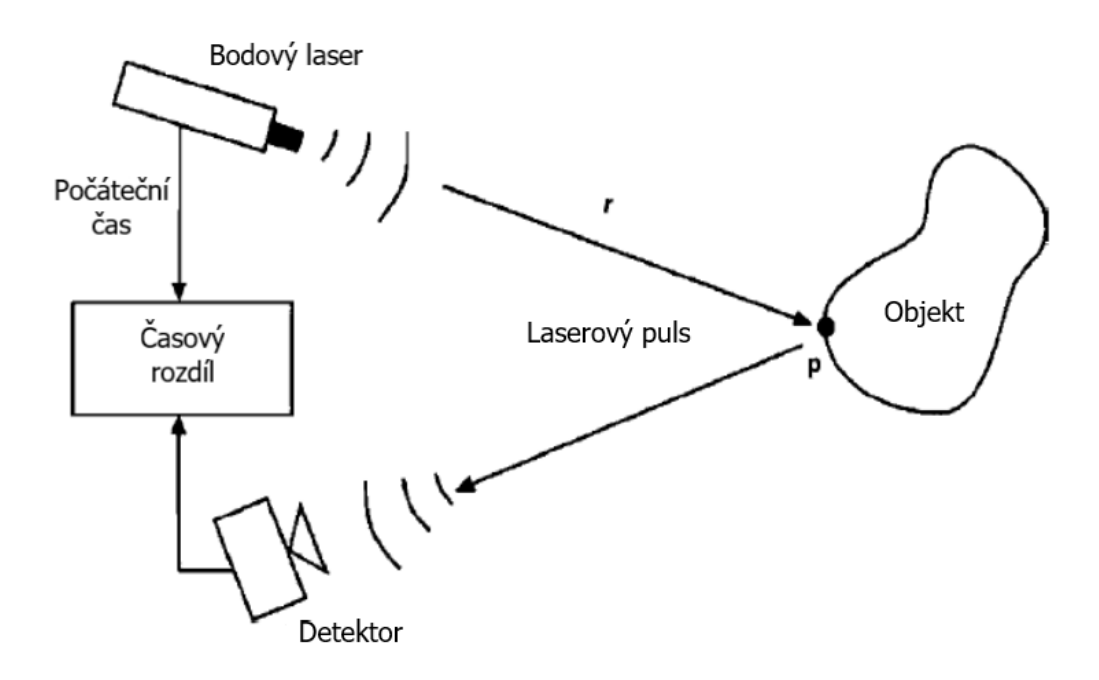

*Obrázek 11: Princip fungování technologie doby letu TOF* [7]

<span id="page-21-0"></span>Skenery fungující pomocí aktivní technologie strukturovaného světla promítají na objekt světelný vzor (čára, pás, mřížka) pomocí LCD projektoru nebo jiného stabilního světelného zdroje. Skener pomocí jedné nebo více kamer následně snímá zkreslení světelného vzoru a vytváří 3D obraz. Výhodou této technologie je rychlost a přesnost, protože na rozdíl od TOF neskenuje objekt bod po bodu, ale snímá více bodů nebo celé zorné pole. [26] [21]

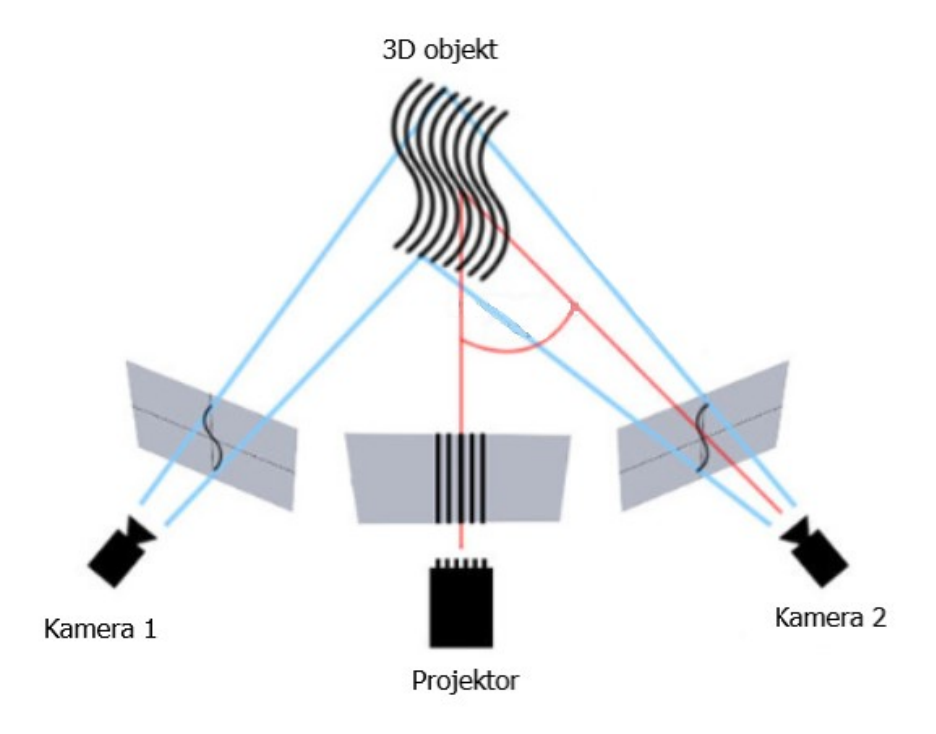

<span id="page-21-1"></span>*Obrázek 12: Princip fungování technologie strukturovaného světla* [27]

Mezi nejčastěji používané aktivní technologie, patří technologie Triangulace. Tato metoda využívá k výpočtu geometrických souřadnic výsledného 3D modelu vzdálenost a úhly mezi světelným zdrojem (laserem) a fotocitlivým zařízením (CCD kamera). Laser svítí na předmět a kamera hledá umístění laserového bodu. Laserový bod, kamera a emitor záření vytváří trojúhelník, proto se tato metoda nazývá triangulační. V tomto trojúhelníku je známá vzdálenost mezi CCD kamerou a laserovým emitorem, úhel vyzařování laserového paprsku a umístění bodu na čočce snímače. Lze tedy vypočítat vzdálenost mezi snímaným bodem a středovým bodem 3D skeneru. Metoda tedy nepracuje s dobou letu paprsku jako TOF ani s intenzitou dopadajícího paprsku jako v případě strukturovaného světla. Systémy využívající triangulační technologii se liší počtem použitých snímačů, použitým laserovým vzorem (čára, mřížka, aj.) a metodou skenování (pohyb předmětu nebo skeneru). Nevýhodou je doba snímání ve srovnání s fotometrickými systémy. Výhodou těchto skenerů je odolnost vůči okolním podmínkám a rychlost vykreslování 3D modelu. Velmi často se tato technologie využívá ve skenerech snímající chodidla. Důvodem je využití laserového systému, který může byt umístěn blíže k chodidlu a tím minimalizuje velikost celého zařízení. [20] [19]

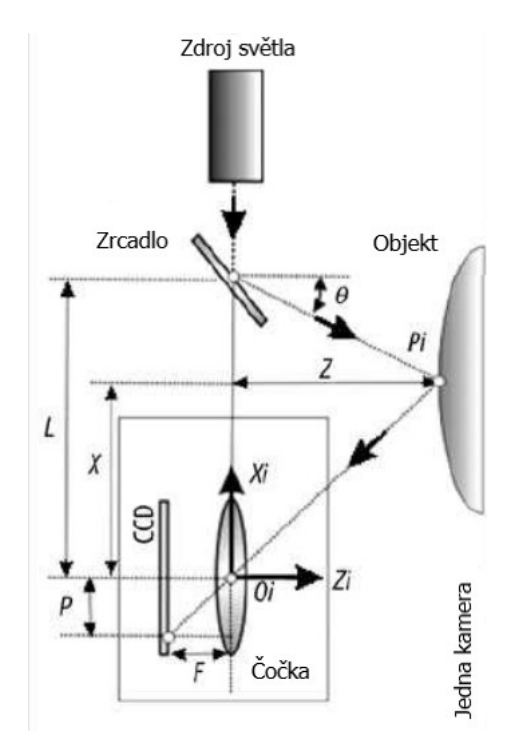

<span id="page-22-0"></span>*Obrázek 13: Princip fungování technologie triangulace* [7]

#### <span id="page-23-0"></span>**3 STRUKTURA FORMÁTU STL**

#### <span id="page-23-1"></span>**3.1 Popis formátu STL**

Soubor STL byl vytvořen společností 3D Systems pro jejich stroje SLA. Tento souborový formát je podporován v celé řadě softvérových balíků a je široce používán v oblasti rychlé výroby prototypů. Soubor se skládá z neuspořádané sítě tvořené malými trojúhelníkovými ploškami – rovinné fazety představující vnější povrch objektu. Fazety jsou definovány pomocí svých vrcholů a jednotkového povrchového normálového vektoru směřujícího pryč od vnitřku součásti. Vrcholy trojúhelníkových fazet jsou uspořádány tak, aby indikovaly pomocí pravidla pravé ruky, která strana trojúhelníku obsahuje hmotnost součásti. [28]

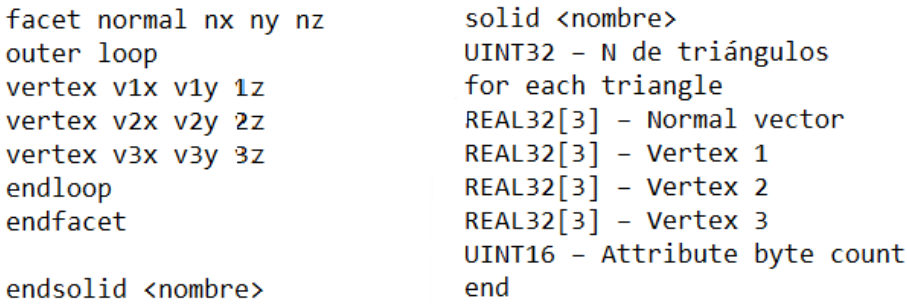

<span id="page-23-2"></span>*Obrázek 14: Soubor STL ve formátu ASCII (vlevo) a v binárním formátu (vpravo)* [1] Existují dva formáty souborů STL: ASCII a binární. Textové (ASCII) soubory mohou být velmi rozsáhlé, proto se mnohem častěji využívá formát binární. Navíc existují nestandartní varianty binárního formátu, který umožnuje práci s barvami. Výhodou tohoto formátu je univerzálnost a kompatibilita s většinou 3D tiskáren. Z toho plyne další výhoda a tou je velký a vyspělí ekosystém. Existuje celá řada článků a publikací, které se zabývají prací se STL formátem. Nevýhodou je omezené množství informací, které lze uvést v souboru (barva, data o autorských právech). Další nevýhodou je kvalita povrchu při práci s tiskárnami s vysokým rozlišením. [1]

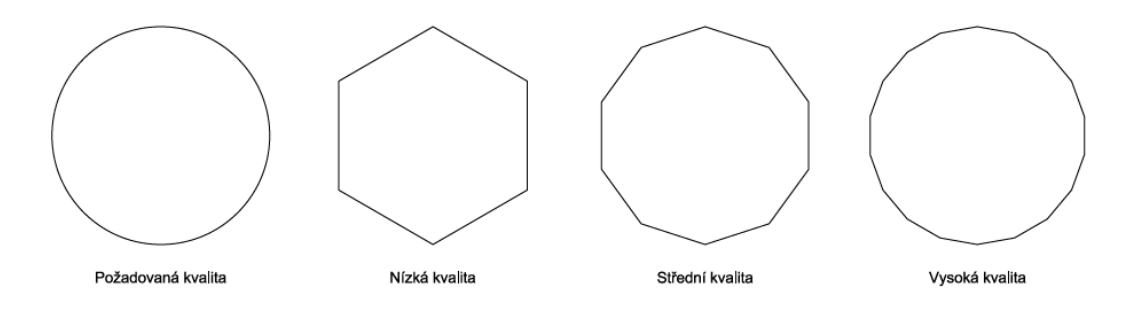

<span id="page-23-3"></span>*Obrázek 15: Kvalita povrchu v závislosti na množství fazet* [1]

#### <span id="page-24-0"></span>**3.2 Nejběžnější chyby STL modelů**

Aby se soubor STL dal označit za bezchybný, musí splňovat dvě základní pravidla. První pravidlo nám říká, že přilehlé trojúhelníky musí mít dva společné vrcholy. Tím druhým pravidlem je pravidlo zabývající se orientaci trojúhelníků. Vrcholy a normály musí souhlasit. Pokud STL soubor nesplňuje jedno z těchto pravidel, můžou se u něj vyskytnout chyby. Tyto chyby lze odstranit pomocí speciálních softwarů (Magics, Meshlab, Autodesk Meshmixer, Blender). Pokud je chyba příliš velká je nutné vrátit se zpět k úpravě původního modelu. [29]

Obracené trojúhelníky (Flipped normals) - Chybná orientace trojúhelníků, které definují povrch. Každý trojúhelník má v síti normálový vektor, který ukazuje na vnější stranu trojúhelníku. Normály říkají tiskárně, jakým způsobem má materiál přidat. [30] [31]

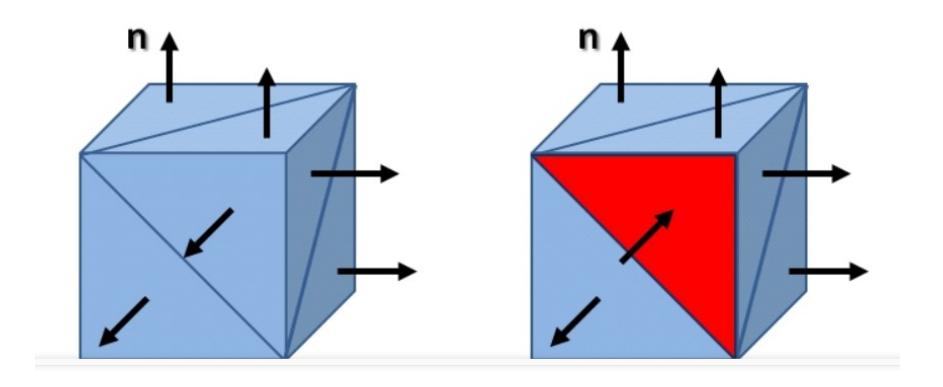

*Obrázek 16: Chybně obracená normála* [32]

<span id="page-24-1"></span>Plošné otvory (Planer holes) – Absence některého z trojúhelníků. K této chybě dochází, pokud sousední trojúhelníky nesdílejí dva společné vrcholy. Je důležité, aby byl model "vodotěsný". Na povrchu nesmí být žádné mezery. Pokud tato chyba není opravena, tiskárna nebude schopna model správně vytisknout. [31]

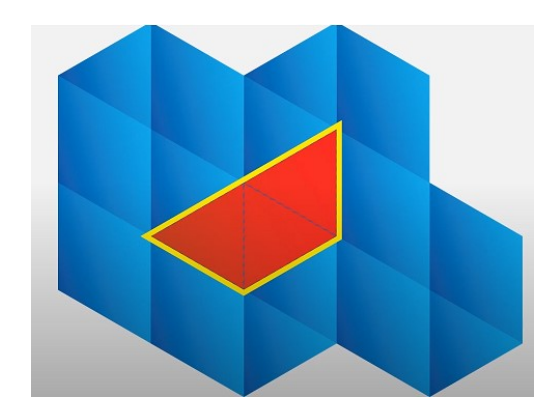

<span id="page-24-2"></span>*Obrázek 17: Chybějící trojúhelníky na povrchu modelu* [30]

Chyby hran (Bad Edges) - Hrany trojúhelníků nejsou navzájem správně spojeny. To vytváří díry a špatné obrysy. Špatné okraje mají za následek chybný design, což znamená, že digitální model nelze vytisknout. [32]

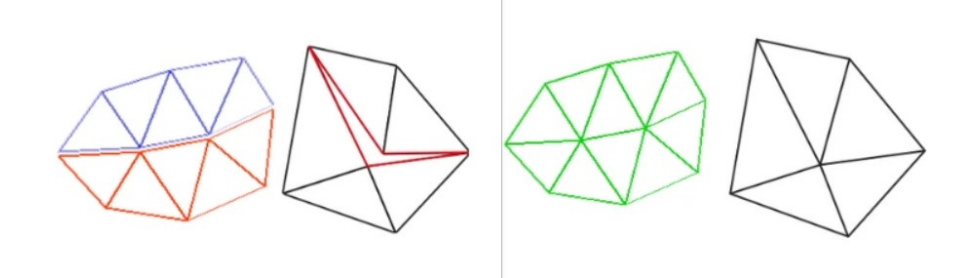

<span id="page-25-0"></span>*Obrázek 18: Chybně spojené hrany (vlevo), správně spojené hrany (vpravo)* [33] Protínající/překrývající se trojúhelníky (Intersecting or overlapping triangles) – Dva povrchy se překrývají nebo kříží. Důvodem vzniku těchto chyb je složitost vnitřní geometrie. Je nutné tyto trojúhelníky odstranit nebo sjednotit pomocí softwaru pro opravu. [34]

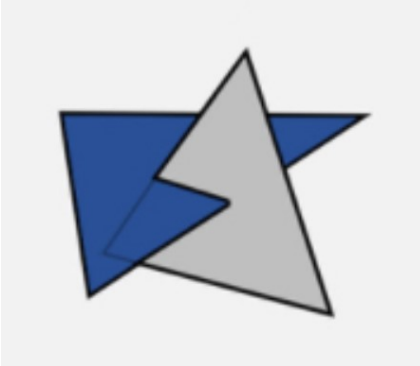

*Obrázek 19: Protínající se trojúhelníky* [32]

<span id="page-25-1"></span>Přebytečné skořepiny (Noise shells) - Skořepina tvoří vnější vrstvy kolem 3D modelů. Skořepina, která je příliš malá, však může být nadbytečná. Odstranění těchto přebytečných skořepin může urychlit dobu tisku, která může jinak trvat déle, pokud je v návrhu příliš mnoho skořepin. [30]

<span id="page-25-2"></span>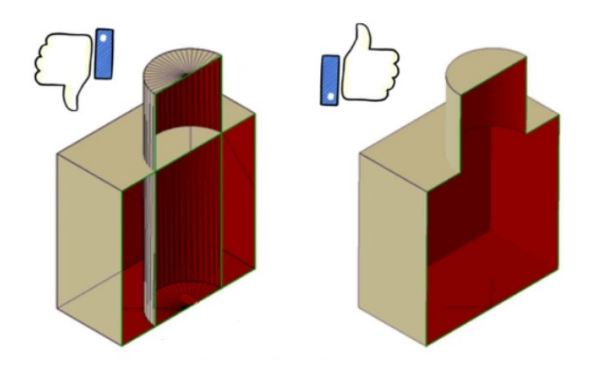

*Obrázek 20: Přebytečná skořepina* [33]

### <span id="page-26-0"></span>**4 CÍLE PRÁCE**

- 1) Vypracování rešerše na zadané téma.
- 2) Seznámení se s problematikou scanování biologických povrchů.
- 3) Nastínění možností hodnocení dat získaných z biologických scanů.

## <span id="page-27-0"></span>**II. PRAKTICKÁ ČÁST**

### <span id="page-28-0"></span>**5 UVEDENÍ POSTUPU PŘI SNÍMÁNÍ A NÁSLEDNÉM VYHODNOCENÍ BIOLOGICKÉHO SKENU S VYUŽITÍM SKENERU FOOTSCAN**

#### <span id="page-28-1"></span>**5.1 Popis 3D skenovacího systému Tiger® 3D foot scanner**

Tiger 3D foot scanner je velice přesné bezkontaktní skenovací zařízeni vyráběné firmou Materialise. Pomocí devíti kamer a čtyř laserů je skenování a následné vytvoření 3D modelu velmi rychlé a nenáročné. Skener využívá technologii triangulace. Díky níž je extrémně přesný. Výrobce uvádí směrodatnou odchylku měření 0,5 mm. Přístroj zároveň dokáže vytvářet 2D obrazy spodní strany snímaného objektu. Uživatel si může vybrat mezi velmi přesným nebo rychlým režimem, proto se čas skenování pohybuje v rozmezí 5 – 15 sekund. Zařízení je určené pro ortopedy, ortotiky, prodejce, ale také pro výrobce a návrháře obuvi. Umožňuje skenování kopyt, sádrových odlitků a nohou nad kotníky. Ke skeneru je možné zvolit jeden ze tří softwarů. Essentials, Clinical nebo Scientific. Materialise Footscan 9 Essentials umožňuje 3D zobrazení a automatický výpočet výšky, délky a šířky chodidla. Následně lze manuálně zobrazit jakýkoliv parametr chodidla. Software umožňuje exportovat i importoval modely ve formátu STL a OBJ.

#### <span id="page-28-2"></span>**5.2 Technické parametry**

<span id="page-28-3"></span>

| Počet kamer                 | 9 kamer (8 barevných + 1<br>monochromatická) |
|-----------------------------|----------------------------------------------|
| Počet chodidel              | 1                                            |
| Rozměry skeneru             | 730 x 430 x 320 mm                           |
| Váha                        | $26 \text{ kg}$                              |
| Rozměr skenovaného prostoru | $400 \times 200 \times 180$ mm               |
| Směrodatná odchylka měření  | $0,5$ mm                                     |
| Čas skenování               | $5 - 15 s$                                   |
| $\rm LO$                    | $1x$ USB $2.0$                               |
| Napájecí napětí             | $100 - 240$ V AC 50 - 60 Hz                  |

*Tabulka 1 Technické parametry 3D skenovacího systému Tiger* [35]

#### <span id="page-29-0"></span>**5.3 Postup snímání**

Před zahájením skenování je zapotřebí nejdříve spojit skener s počítačem pomocí kabelu. Následně otevřeme software "Footscan Essentials". Program se automaticky otevře v záložce "Home". Z nabídky zvolíme "Database".

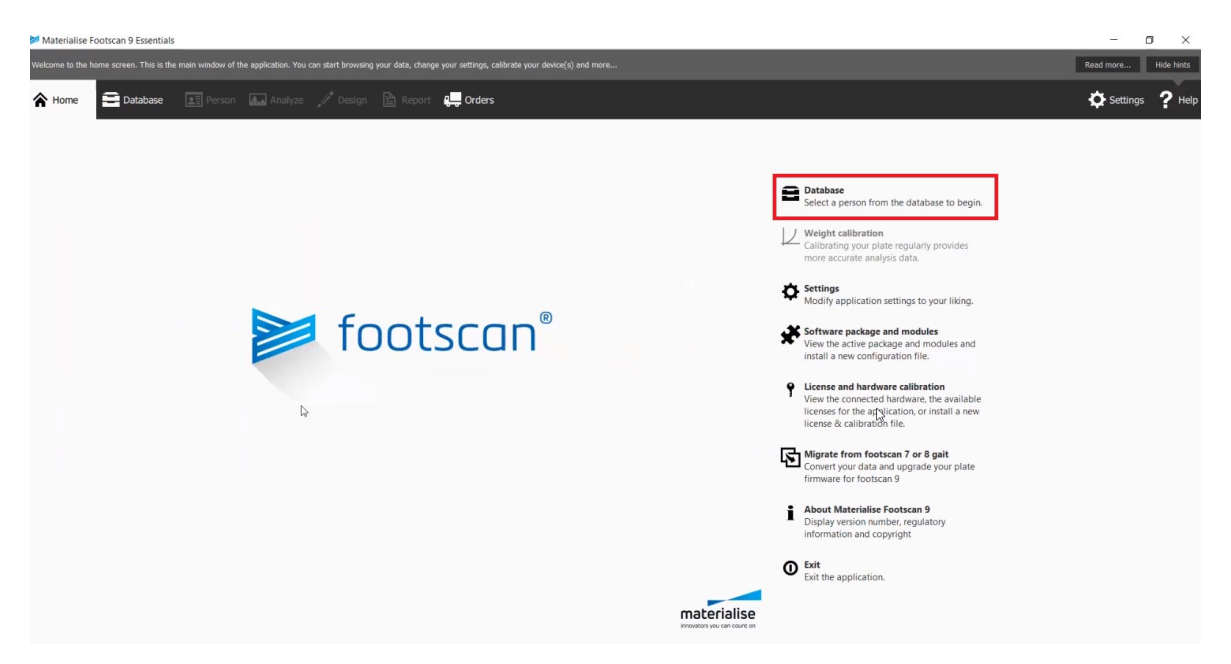

#### *Obrázek 21: Úvodní menu softwaru Footscan Essentials*

<span id="page-29-1"></span>Zobrazí se databáze s již dřive naskenovanými chodidly respondentů. V levé části okna zvolíme z menu "Add" a přídáme do databáze dalšího probanda.

<span id="page-29-2"></span>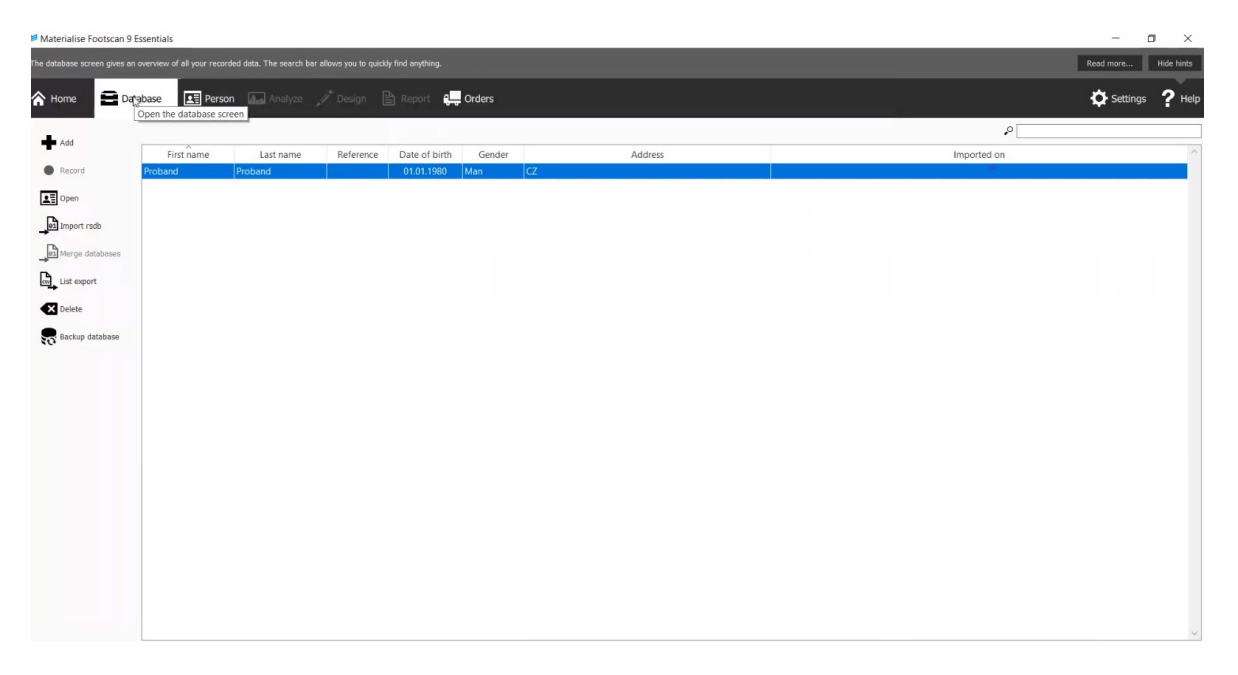

*Obrázek 22: Databáze naskenovaných chodilel v softwaru Footscan Essentials*

Otevře se záložka "Person", kde vyplníme osobní údaje respondenta jako jméno a příjmení, a také je možné vyplnit i kontaktní údaje.

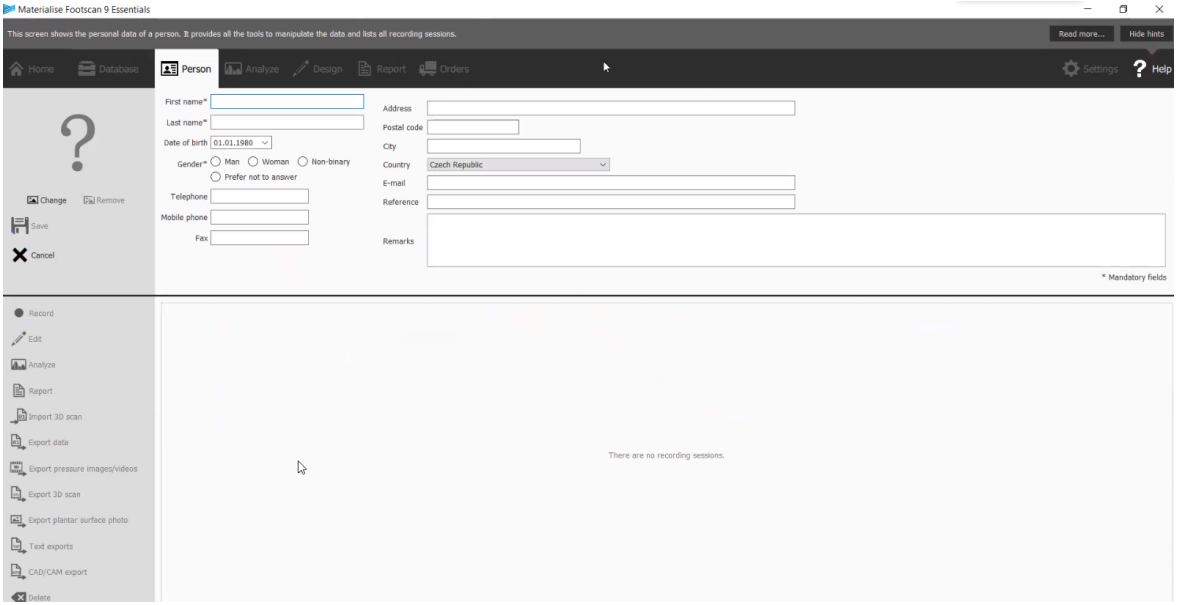

*Obrázek 23: Záložka Person se základnímy údaji o respondentovi* 

<span id="page-30-0"></span>V následující záložce "Record" je nutné nastavit skener zadáním přibližné hodnoty váhy a velikosti chodidla.

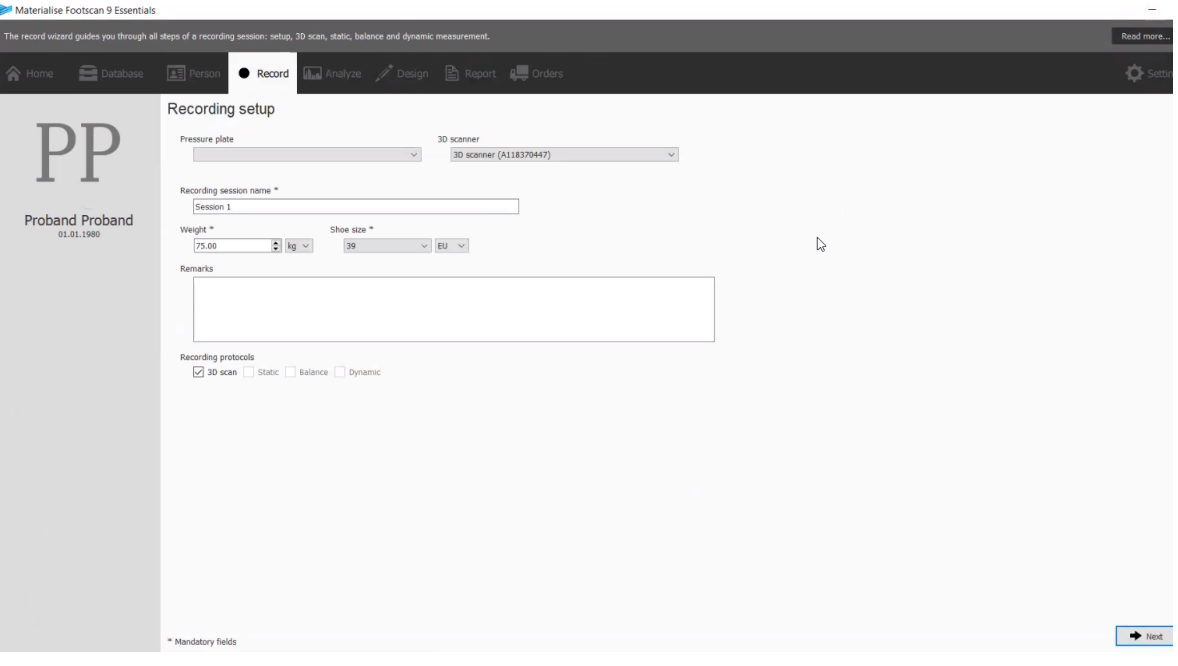

*Obrázek 24: Základní nastavení skenování v záložce Record*

<span id="page-30-1"></span>Nyní je software připraven ke skenování jednotlivých chodidel. V následujícím kroku je zapotřebí, aby proband zaujmul pozici vhodnou ke skenování.

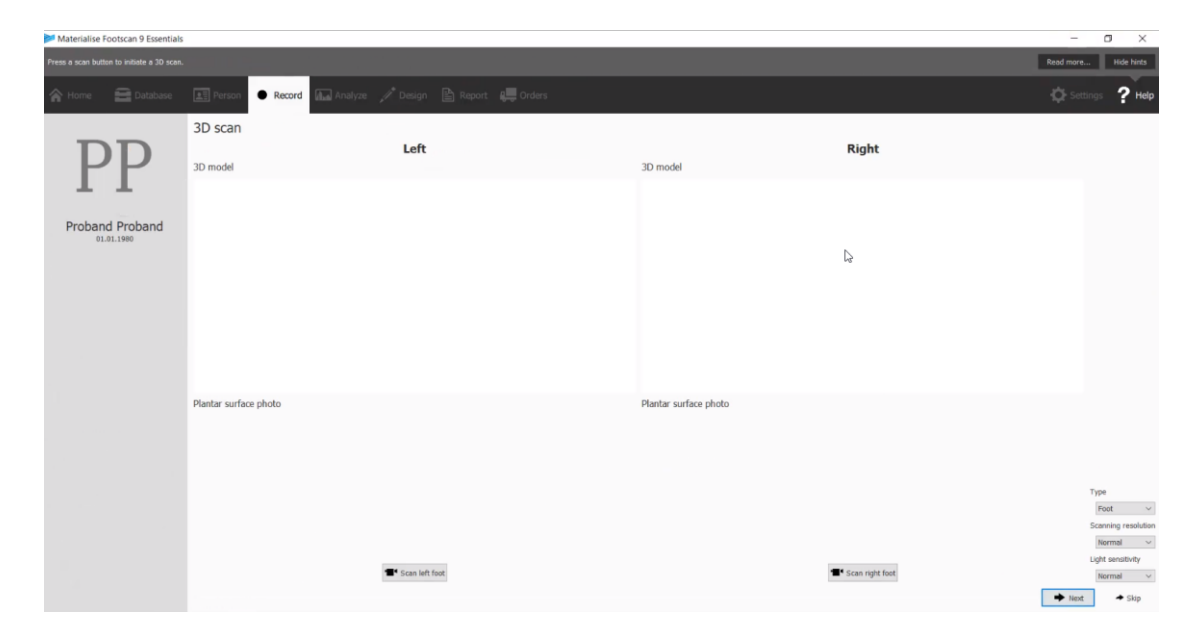

#### *Obrázek 25: Záložka Record*

<span id="page-31-0"></span>Je nutné, aby si proband před samotným skenováním očistil chodidla od nečistot (například vlákna z ponožek), které by byly vidět na vytvořeném 3D modelu. Proband se postaví vzpřímeně jednou nohou na skenovací plochu. Druhou nohu položí na podstavec vedle skeneru. Z bezpečnostního hlediska se proband přidržuje kovového madla a oči nesmí směřovat na skenovací plochu, aby nedošlo k poškození zraku laserovým paprskem.

<span id="page-31-1"></span>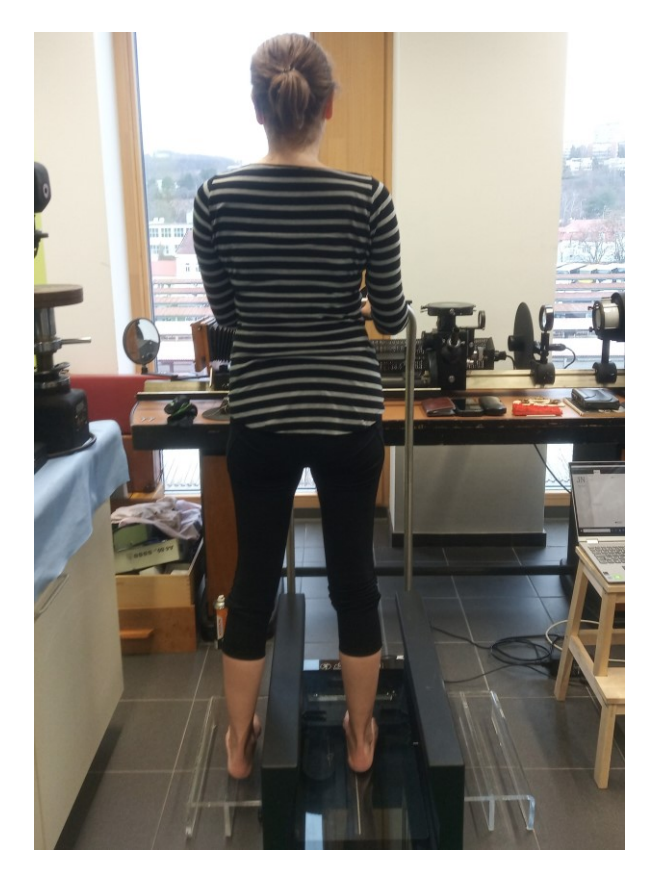

*Obrázek 26: Správné postavení probanda před zahájením skenování*

Pro správné naskenování by chodidlo mělo být umístěno doprostřed skenovací plochy. Střed skenovací plochy je vyznačen křížem, který tvoří body na okraji skeneru. V následujícím kroku spustíme samotné skenovaní chodidla.

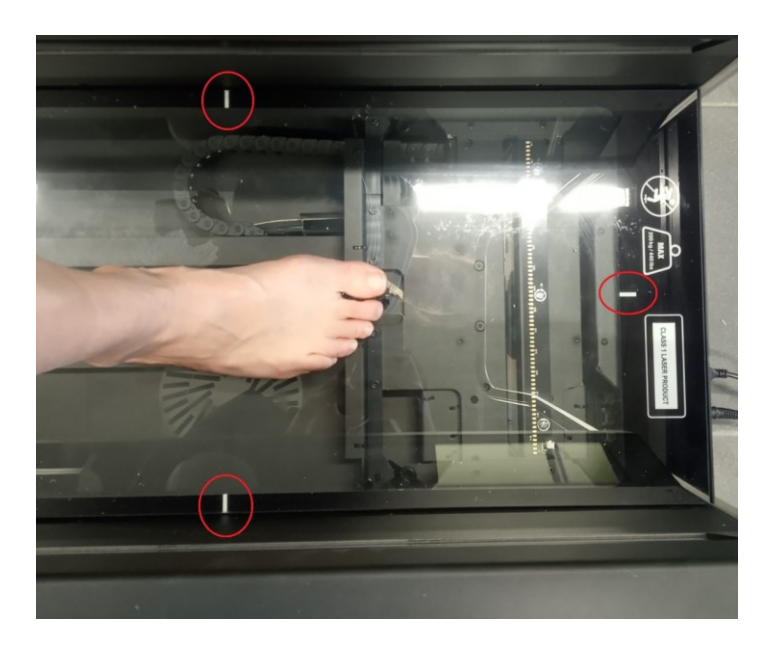

#### *Obrázek 27: Detail spravého umístění chodidla*

<span id="page-32-0"></span>Skener nejdříve provede skenovaní pomocí kamer a světelného vzoru ve formě čáry, která je vytvořena pomocí laserů. Následně ze získaných dat vytvoří 3D model. Ve druhém kroku skener osvětlí končetinu umístěnou na skleněné desce diodou a pomocí senzorů zachytává odražené světlo. Tím skener vytvoří 2D snímek plosky chodidla. Celý tento proces trvá přibližně 15 sekund. Tento postup je nutné opakovat i pro druhou nohu.

<span id="page-32-1"></span>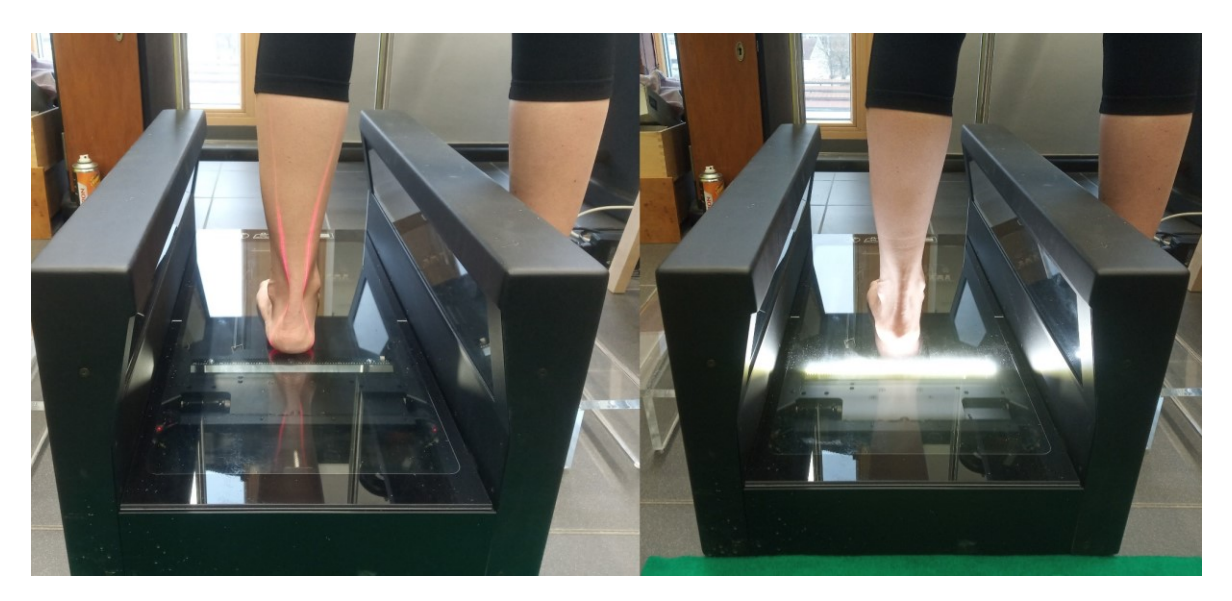

*Obrázek 28: Skenování 3D chodidla metodou triangulace s viditelným laserovým paprskem (vlevo), pořizování 2D snímku chodidla (vpravo)*

Software Footscan Essentials následně přiřadí k levé i pravé noze vyhotovený 3D model chodidla a 2D fotografii spodní strany chodidla.

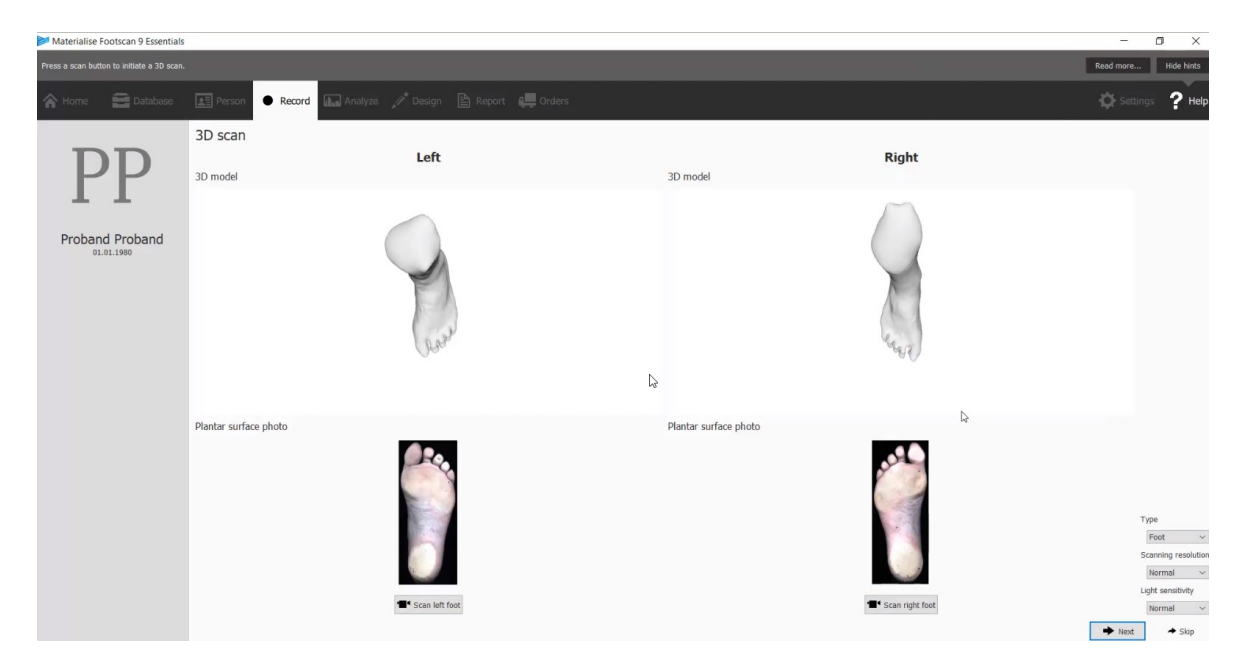

*Obrázek 29: Záložka Record s přiřazeným 3D modelem a fotografii* 

<span id="page-33-0"></span>V následující záložce "Analyze" se zobrazí obě chodidla ve 3D modelu. Software umožnuje zobrazit, přiblížit a prozkoumat jednotlivé modely v režimu celé obrazovky "fullscreen". To slouží k prvotnímu ohledání chodidla a odhalení chyb, které jsou působeny špatným snímáním skeneru. Tyto chyby jsou popsány v kapitole 3.2.

<span id="page-33-1"></span>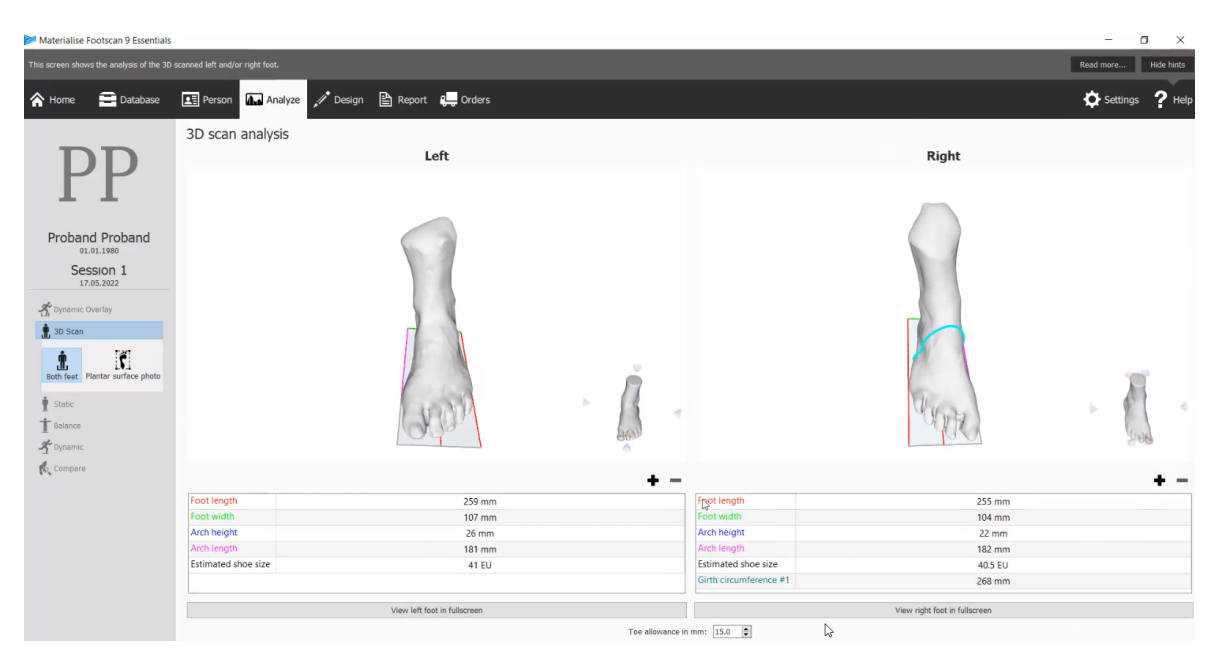

*Obrázek 30: Záložka Analyze s 3D modely chodidel a tabulkami hodnot*

Program automaticky vytvoří tabulku s hodnotami délky chodidla, šířky chodidla, výškou a šířkou oblouku. Tyto hodnoty mají v tabulce přiřazené barvy, které jsou zároveň pro lepší orientaci vyneseny do 3D modelu. Zároveň software do tabulky vyplní příslušnou velikost boty, která by měla respondentovi dobře padnout. Pomoci tlačítka "+" můžeme manuálně přidat dodatečnou značku kdekoliv na povrch modelu. V tomto místě program vypočítá délku obvodu chodidla a tuto hodnotu zapíše automaticky do tabulky.

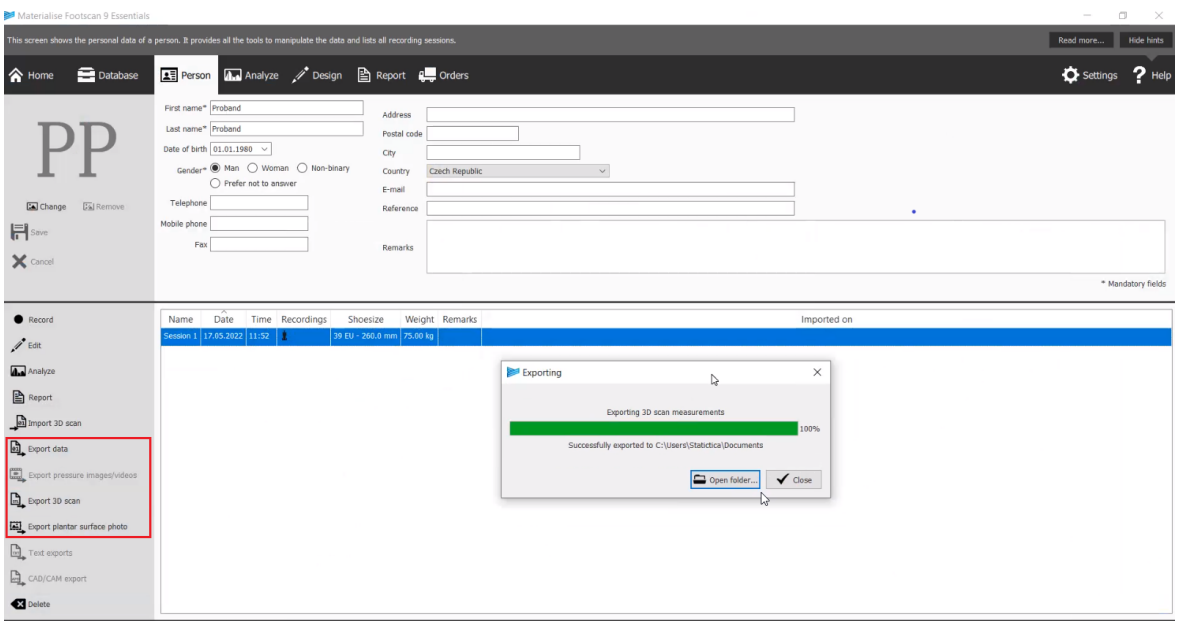

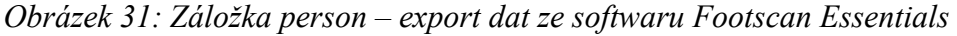

<span id="page-34-0"></span>Po dokončení celého procesu skenování lze následně ze softwaru exportovat data. To lze provést v levém panelu funkcí v záložce "Person". Software umožňuje exportovat celý protokol ve formátu RSDB, 2D fotografie spodní strany chodidel ve formátu PNG a 3D model chodidla ve formátu STL.

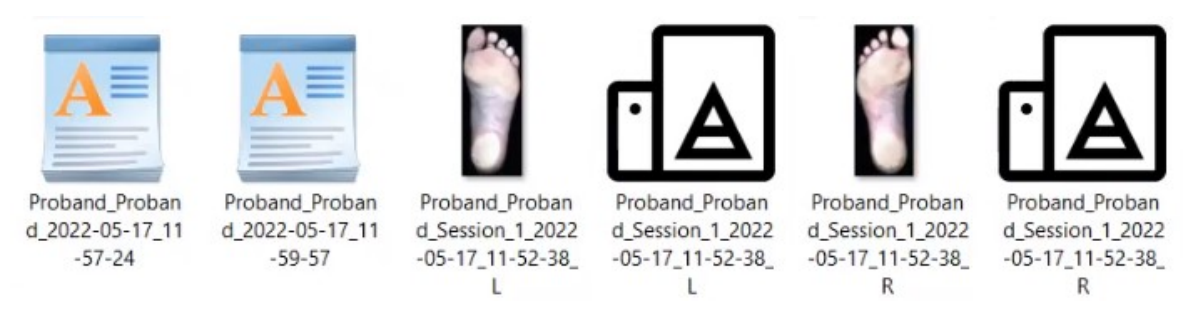

<span id="page-34-1"></span>*Obrázek 32: Exportované data ze softwaru Footscan Essentials*

### <span id="page-35-0"></span>**6 MOŽNOSTI ÚPRAVY FORMÁTU STL V SOFTWARU MESHMIXER A JEHO PŘÍPRAVA NA 3D TISK**

#### <span id="page-35-1"></span>**6.1 O programu Meshmixer**

Meshmixer je velmi jednoduchý a intuitivní 3D software, který je určený převážně pro úpravu již existujících 3D modelů. Je vyvíjen společností Autodesk a je ke stažení zcela zdarma. Obsahuje řadu nástrojů sloužících k vyladění modelu před samotným zahájením 3D tisku. Meshmixer umožňuje velmi jednoduše spojovat více modelů do jednoho anebo pomocí řezů rozdělit objekt na více částí, které lze následně upravovat zvlášť. Pomocí funkce "Schulpt" lze vyhladit síť modelu a zbavit se tak například převisů vzniklých chybným skenováním. Software také obsahuje nástroje pro analýzu vlastností modelu jako je tloušťka, stabilita nebo pevnost. Velmi uživatelsky přívětivým nástrojem je funkce "Inspector". Ten odhalí a pomocí jednoho kliknutí opraví chyby vzniklé při snímání modelu. Oproti konkurenci má Mesmixer nízké hardwarové požadavky.

#### <span id="page-35-2"></span>**6.2 Úprava dat získaných 3D skenováním v softwaru Meshmixer**

V první řadě je nutné importovat model chodidel do prostředí Meshmixer. Modely lze importovat každý zvlášť nebo více souborů naráz. Druhá z možností umožňuje rychlejší a efektivnější práci.

<span id="page-35-3"></span>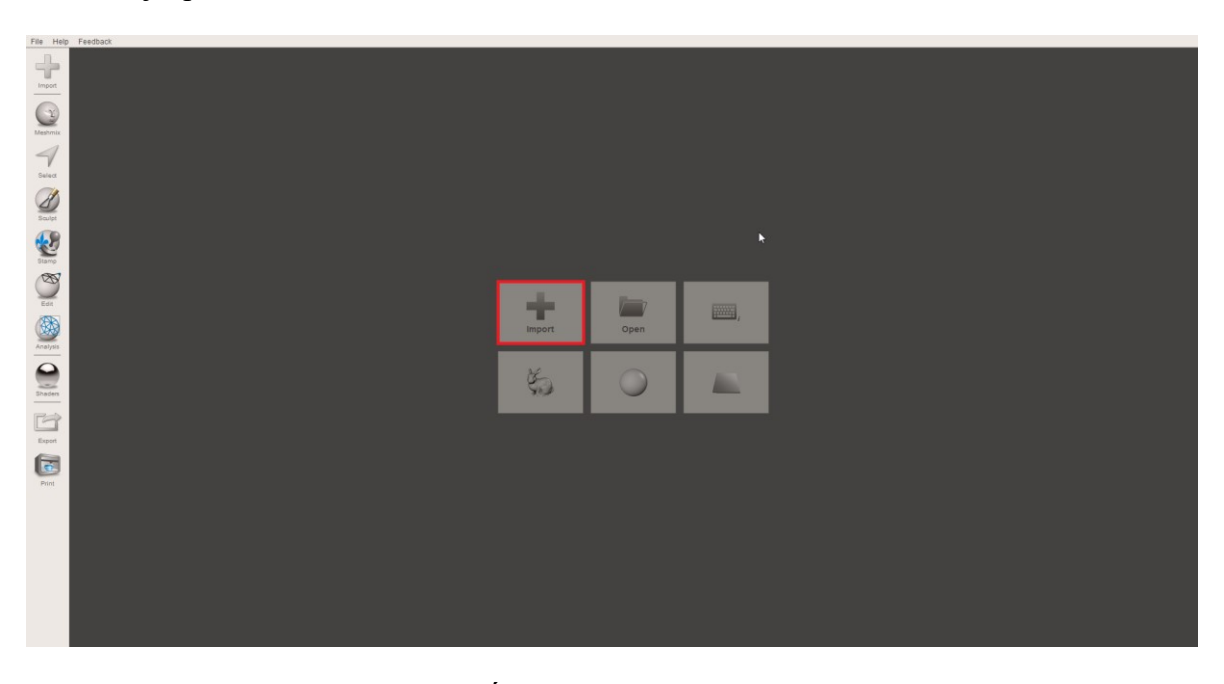

*Obrázek 33: Úvodní okno softwaru Meshmixer*

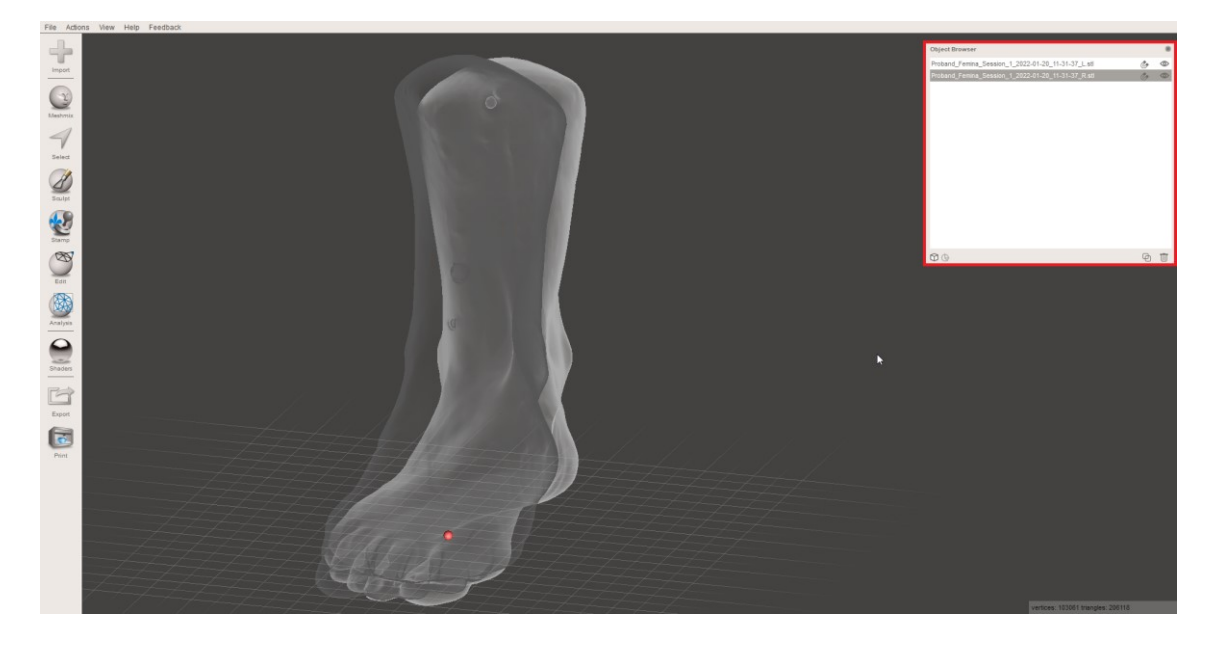

*Obrázek 34: Importované modely chodidel*

<span id="page-36-0"></span>Každý model se následně objeví v tabulce objektů, kde je lze pomocí funkce "Hide/Show" kdykoliv skrýt či zobrazit. Veškeré akce se provedou pouze na označených objektech v tabulce. Po načtení modelů do prostředí je zapotřebí od sebe objekty rozdělit pomocí funkce "Transform" v menu "Edit". Pro lepší přehlednost se doporučuje přiřadit stíny v menu "Shaders".

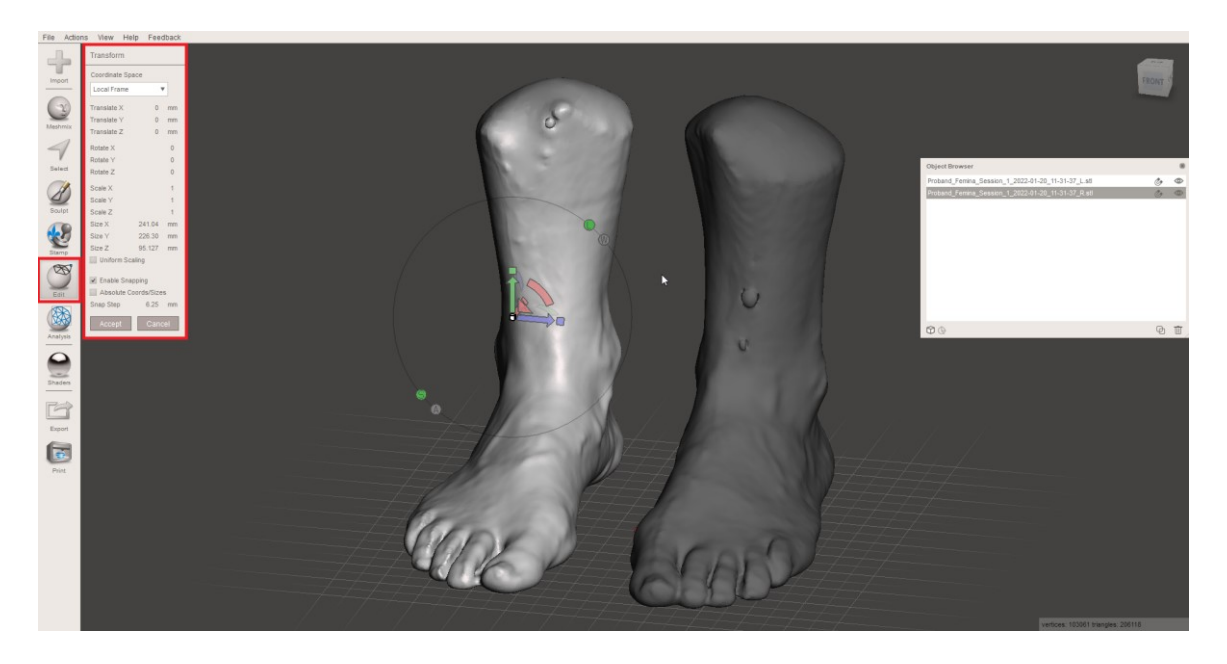

#### *Obrázek 35: Funkce "Tranform"*

<span id="page-36-1"></span>Po dokončení veškerých úprav zvolíme v menu "File", vybereme "Export" a následně můžeme vybrat formát STL v binární nebo ASCII formě. Při exportu je důležité dbát na to, který model je označen v tabulce objektů. Pokud není označen ani jeden, Meshmixer uloží oba modely do jednoho souboru.

#### **6.2.1 Možnosti oprav chyb STL modelu**

Na obrázku (obr. 34) lze vidět, že skenování a následné sestavení výsledného obrazu chodidel neproběhlo zcela bezchybně. Na modelu pravého chodidla se v horní části vytvořila přebytečná skořepina. Tato chyba je způsobena ne zcela přesným snímáním skeneru na okraji skenovacího prostoru. Na modelu levého chodidla přibližně ve střední části lze vidět dvě chyby polokulového tvaru.

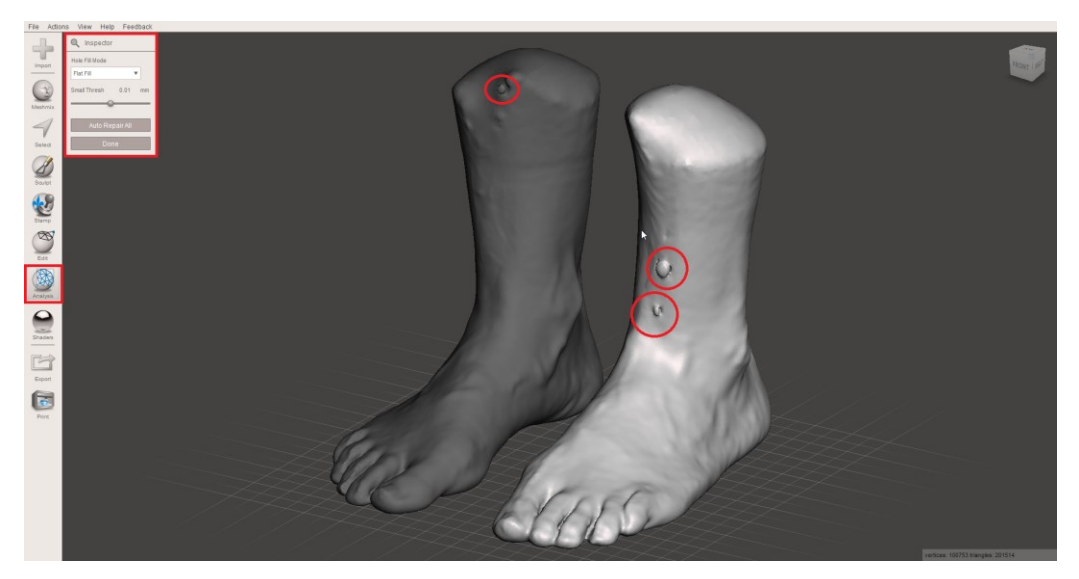

*Obrázek 36: Oprava chyb STL modelu*

<span id="page-37-0"></span>První krokem k odhalení a odstranění chyb je využití zcela automatické funkce "Inspector" v menu "Analysis". Software následně hledá v celém modelu chyby, které označí různě barevnými značkami. Modrá značí otvory, růžová odpojené části modelu a červená kritické chyby, které nemůžou existovat v reálném výtisku. Poté lze chyby odstranit jedním kliknutím na barevnou značku.

<span id="page-37-1"></span>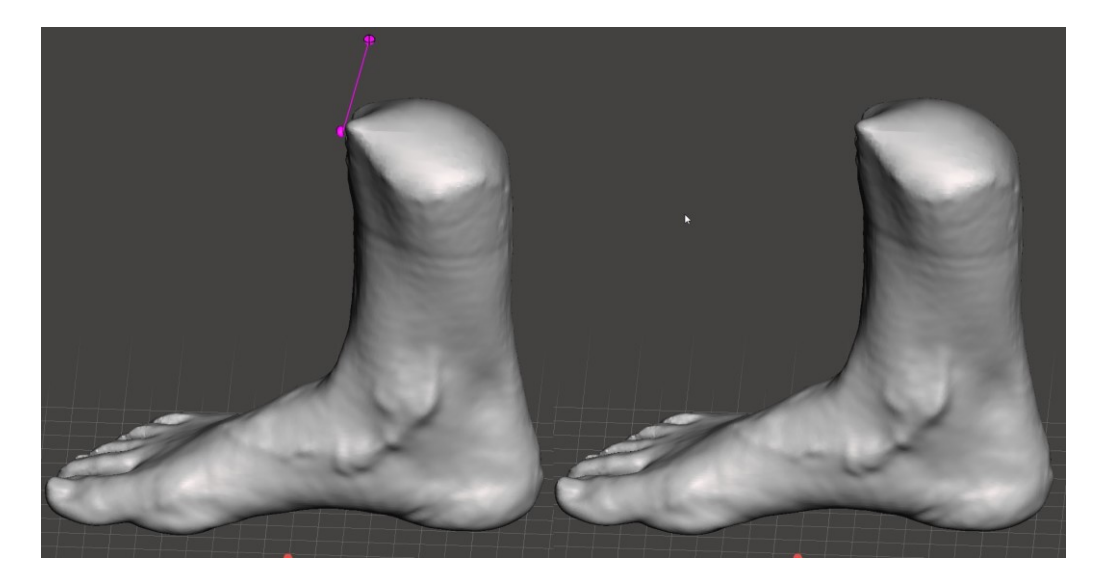

*Obrázek 37: Funkce "Inspector"* 

Útvary, které vznikly na modelu levého chodidla, však "Inspector" jako chyby neoznačil. Je tedy nutné tyto chyby odstranit manuálně. Existuje celá řada způsobů, jak lze opravu provést. Nejjednodušší je označit oblast pomocí nástroje "Select". Z menu "Edit" vybrat funkci "Erase & Fill". Meshmixer následně odstraní veškeré označené trojúhelníky, místo vyplní a snaží se povrch vyhladit s ohledem na okolní strukturu.

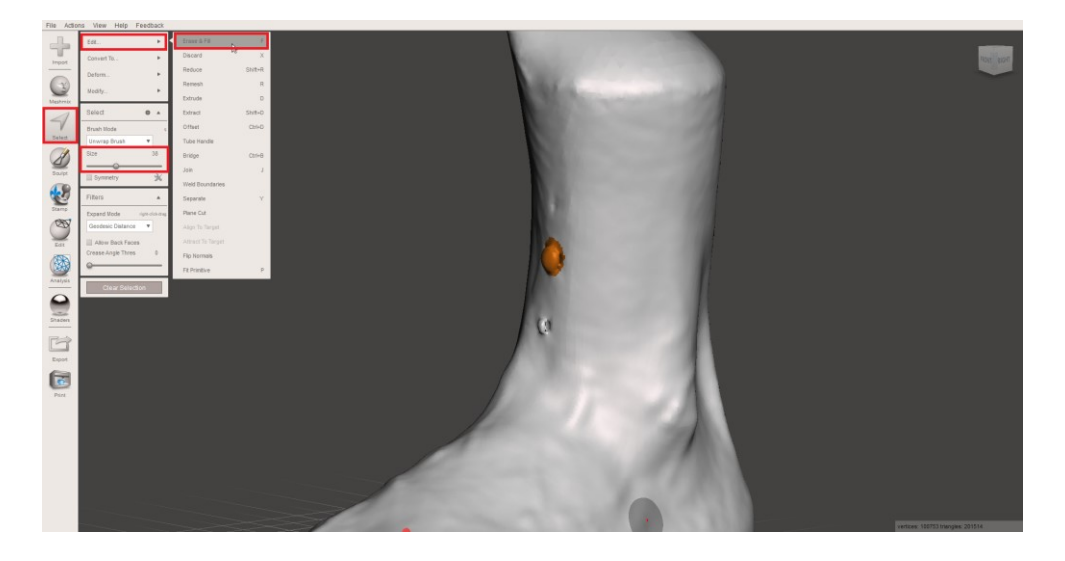

*Obrázek 38: Funkce "Erase & Fill"*

#### <span id="page-38-0"></span>**6.2.2 Úprava povrchu STL modelu pomocí funkce Sculpt**

Vyhlazení a odstranění chyb pomocí funkce "Erase & Fill" nemusí být vždy dostačující, proto lze využít funkce "Sculpt". Touto funkcí lze nerovnosti modelu ručně vyhladit do požadovaného vzhledu. Funkce "Schulp" obsahuje celou řadu štětců s širokou paletou schopností. U většiny štětců existuje i jejich reverzní operace při přidržení klávesy Ctrl.

<span id="page-38-1"></span>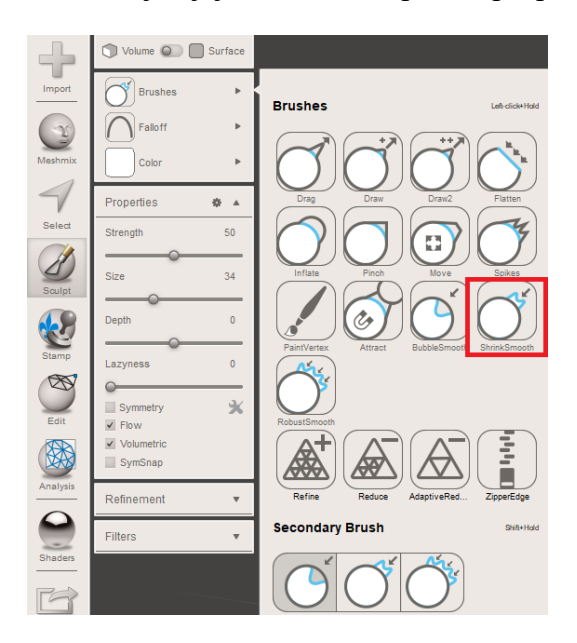

*Obrázek 39: Funkce "Schulpt"* 

Velmi užitečným štětcem je "ShrinkSmooth". Ten slouží k základnímu vyhlazování povrchu modelu a lze s ním vyhlazovat i chyby zmíněné v předešlé podkapitole 5.2.1. Mezi jeho základní parametry patří hodnota "Strength", která udává s jakou silou nebo rychlostí bude materiál deformován, a hodnota "Size", která udává velikost plochy štětce. Tyto hodnoty jsou základními parametry i pro zbylé štětce v nástroji "Schulpt".

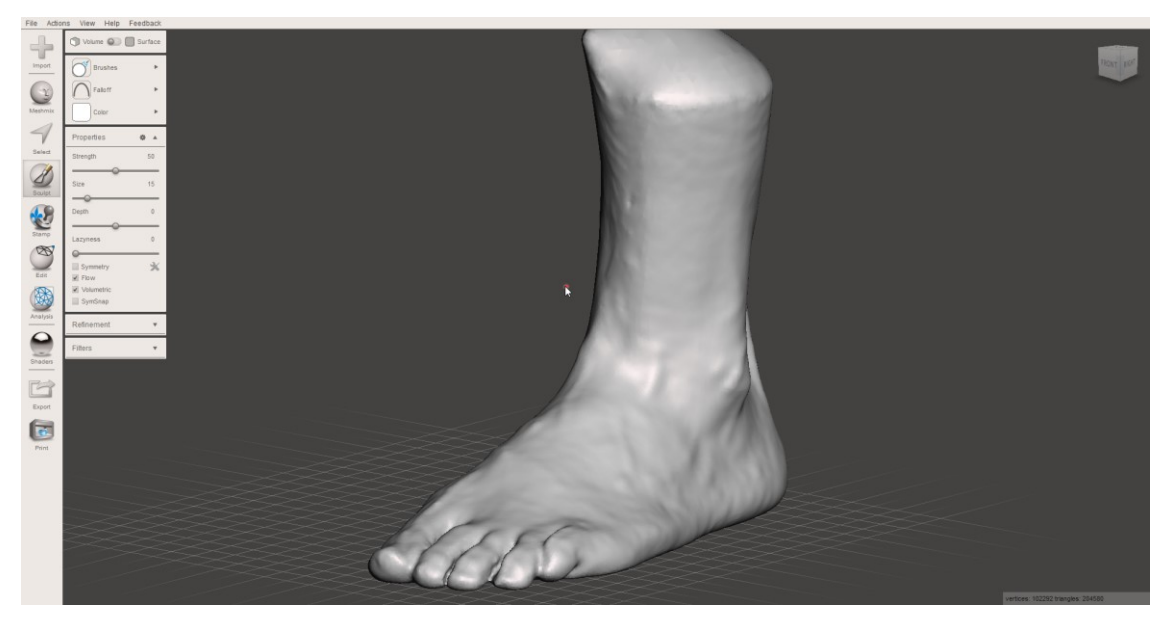

*Obrázek 40: Levé chodidlo upravené pomocí vyhlazovacího štětce*

<span id="page-39-0"></span>Mezi další chybu, kterou lze na modelu spatřit, je vyplnění mezer mezi prsty chodidla přebytečnou hmotou. Prsty totiž vytvářejí stín, do kterého se laserové paprsky skeneru nedostanou a software následně pří tvorbě modelu vyplní tento prostor. Jedna z možností, jak tento problém částečně vyřešit je odebrat část přebytečného materiálu pomocí reverzní funkce štětce "Draw". Ten v běžném režimu přidává materiál ve směru, který uživatel udává pohybem myši. Jeho reverzní funkce tedy materiál odebírá. Nedokáže však materiál odebrat úplně a proto lze tuto funkci využít jen ke zvýraznění prstů, nikoliv k jejich samotnému oddělení.

<span id="page-39-1"></span>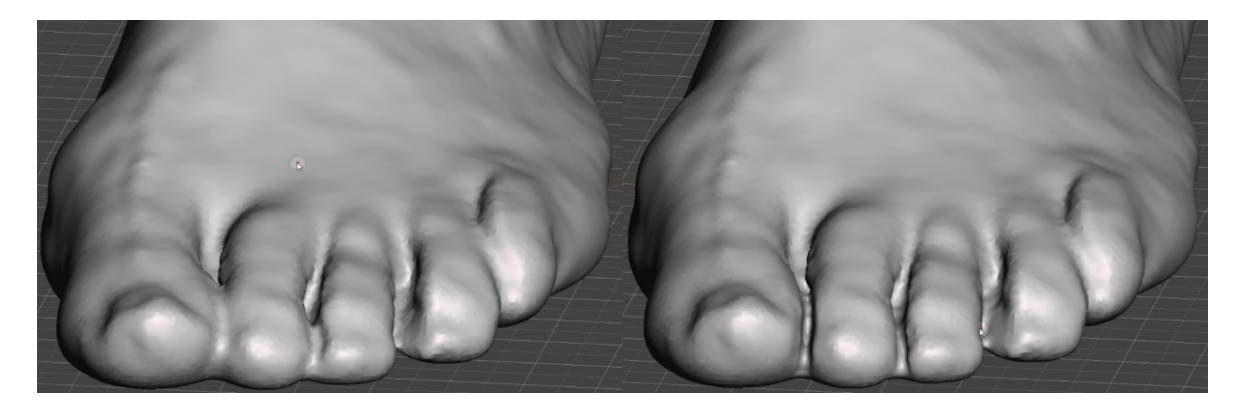

*Obrázek 41: Zvýraznění prstu levého chodidla pomocí štětce "Draw"*

#### **6.2.3 Práce s řezy**

Další skupina nástrojů, jež jsou obsaženy v softwaru Meshmixer, by se dala shrnout do kapitoly řezy. Tyto nástroje umožňují uživateli odstraňovat nepotřebné části nebo těleso rozdělit na více dílů, což následně umožňuje práci s každým dílem zvlášť. Do této kapitoly se řadí nástroj "Plane cut" a "Separate". Pomocí funkce "Plane cut", která je umístěna v menu "Edit", lze od modelu odřezat nepotřebné časti. V případě skenu nohy může jít o odstranění horní části holeně z důvodů zbavení se nepřesností, které vznikly chybným skenováním. Druhým důvodem může byt zmenšení výšky modelu s ohledem na velikost prostoru 3D tiskárny. Orientaci a umístění roviny řezu můžeme určit pomocí šipek, které se zobrazí na modelu (obr. 40) nebo můžeme rovinu nakreslit tažením myši po povrchu modelu. Po stisknutí tlačítka "Accept" dojde k odstranění vybrané části modelu.

<span id="page-40-0"></span>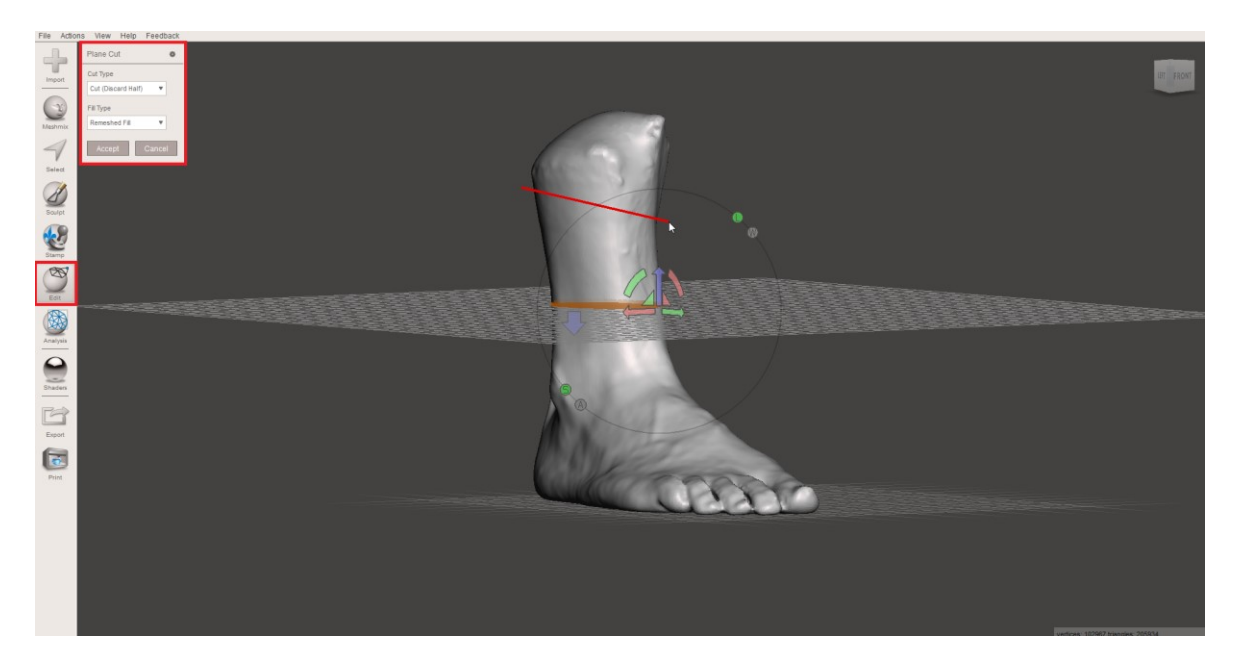

*Obrázek 42: Funkce "Plane cut"* 

Druhá funkce, pomocí které můžeme oddělit určitou část modelu je funkce "Separate". Ta pracuje společně s nástrojem "Select". Pomocí této funkce je zapotřebí tažením myši nakreslit hranice, podle které software rozdělí model na dvě části.

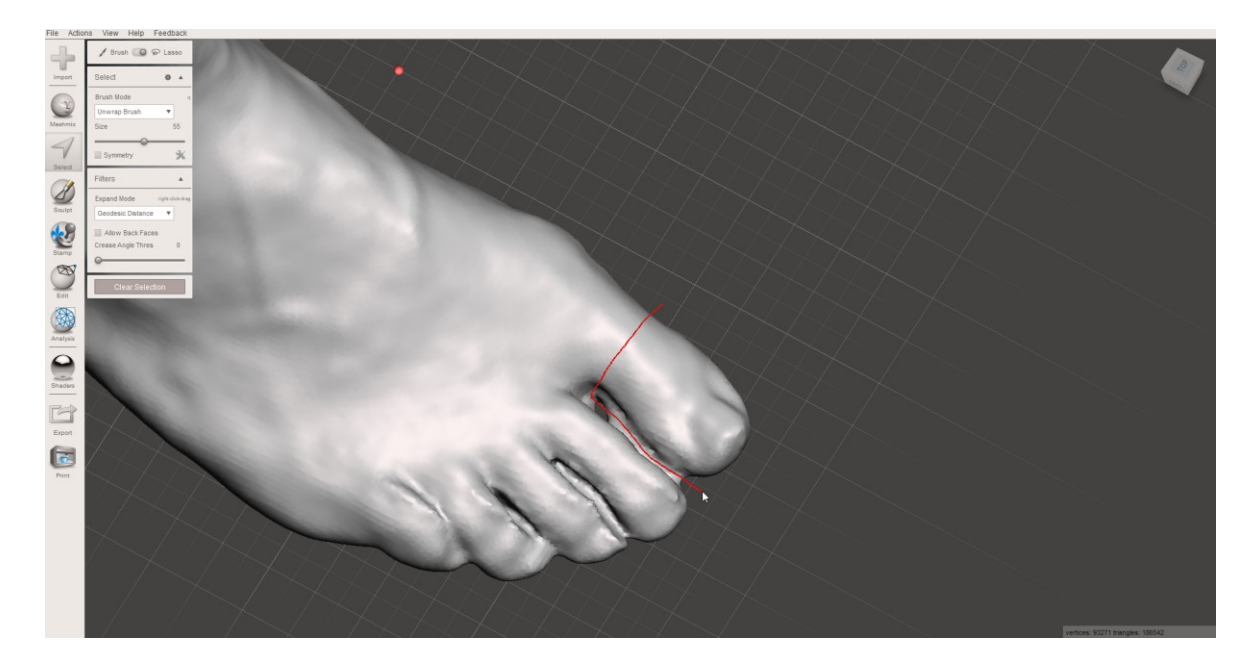

*Obrázek 43: Výběr části chodidla pomocí funkce "Select"*

<span id="page-41-0"></span>Následně v nástroji "Select" v podmenu "Edit" zvolíme funkci "Separate.

<span id="page-41-1"></span>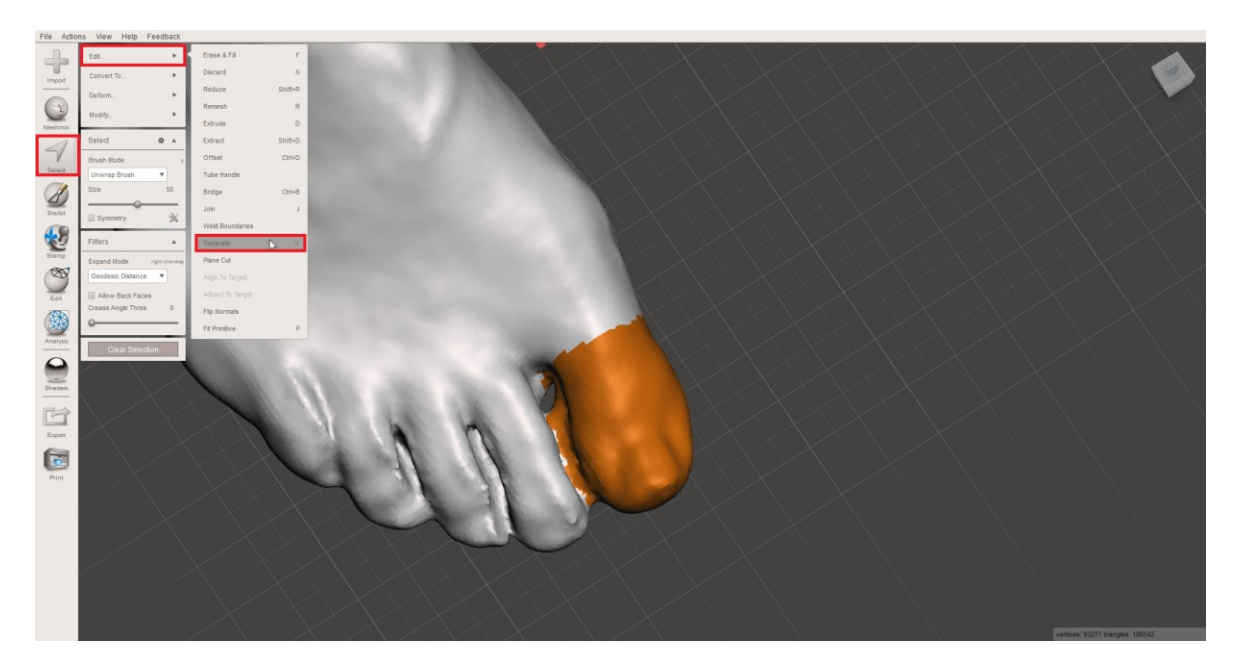

*Obrázek 44: Funkce "Separate"*

Meshmixer rozdělí model na dvě části, které lze vidět v tabulce objektů. První z nich je původní model. Druhá je část, která byla označena funkcí "Select". V tabulce je zvýrazněna jako "(part).

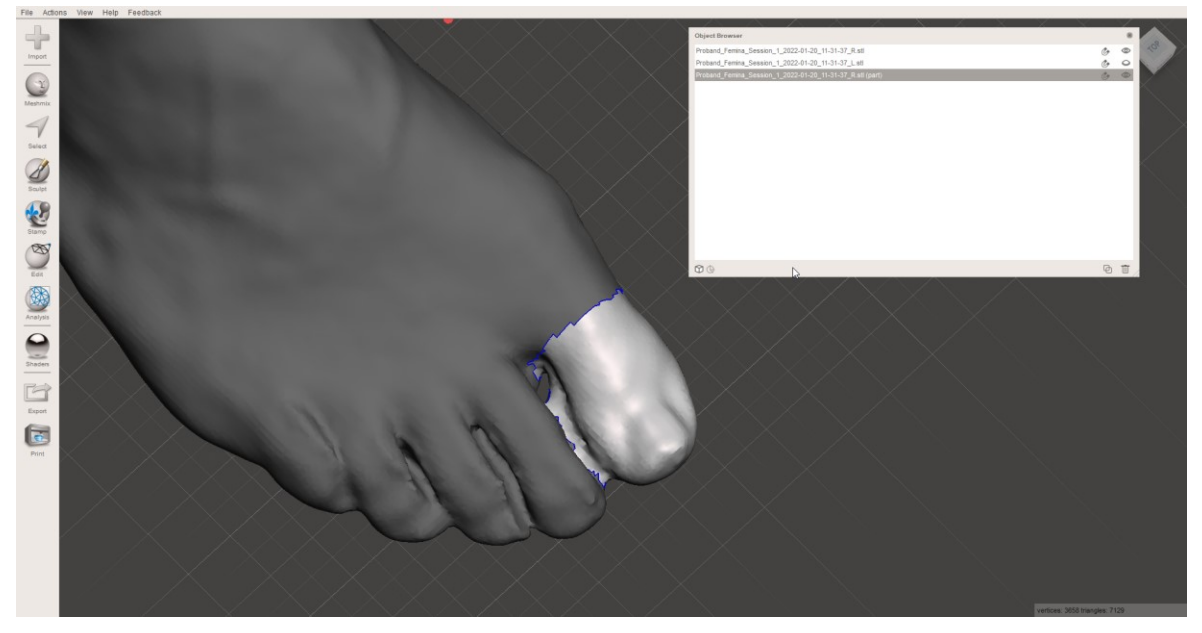

*Obrázek 45: Rozdělený model na dvě části*

<span id="page-42-0"></span>Tato funkce se může hodit při práci v úzkých prostorech, jako je právě mezera mezi prsty. V tabulce objektu lze pomocí funkce "Hide/Show" skrýt jednu ze dvou částí a tím si může uživatel otevřít prostor pro lepší a přehlednější práci. Navíc díky funkci "Separate" se provedené úpravy na hranici dvou částí provedou jen na části označené v tabulce objektů.

<span id="page-42-1"></span>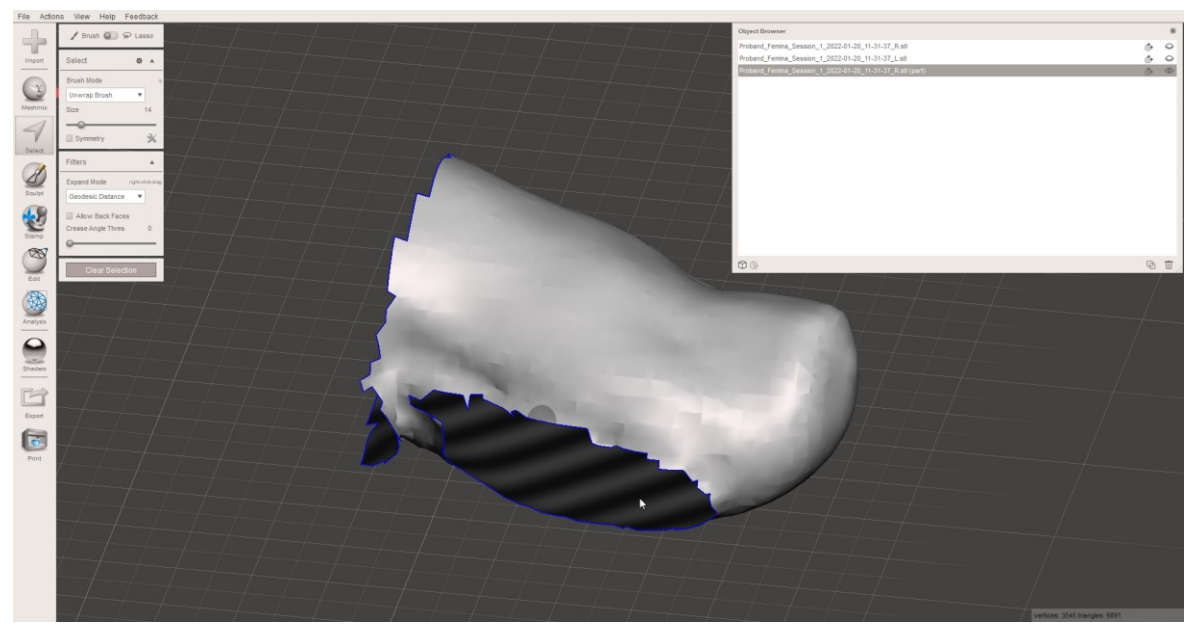

*Obrázek 46: Funkce "Hide/Show"* 

Toho lze využit pří odstraňování přebytečné hmoty mezi prsty. Je tedy zapotřebí skrýt jednu ze zvolených částí. Pomocí funkce "Select" vybrat přebytečnou hmotu a pomocí klávesnice "Delete" ji odstranit.

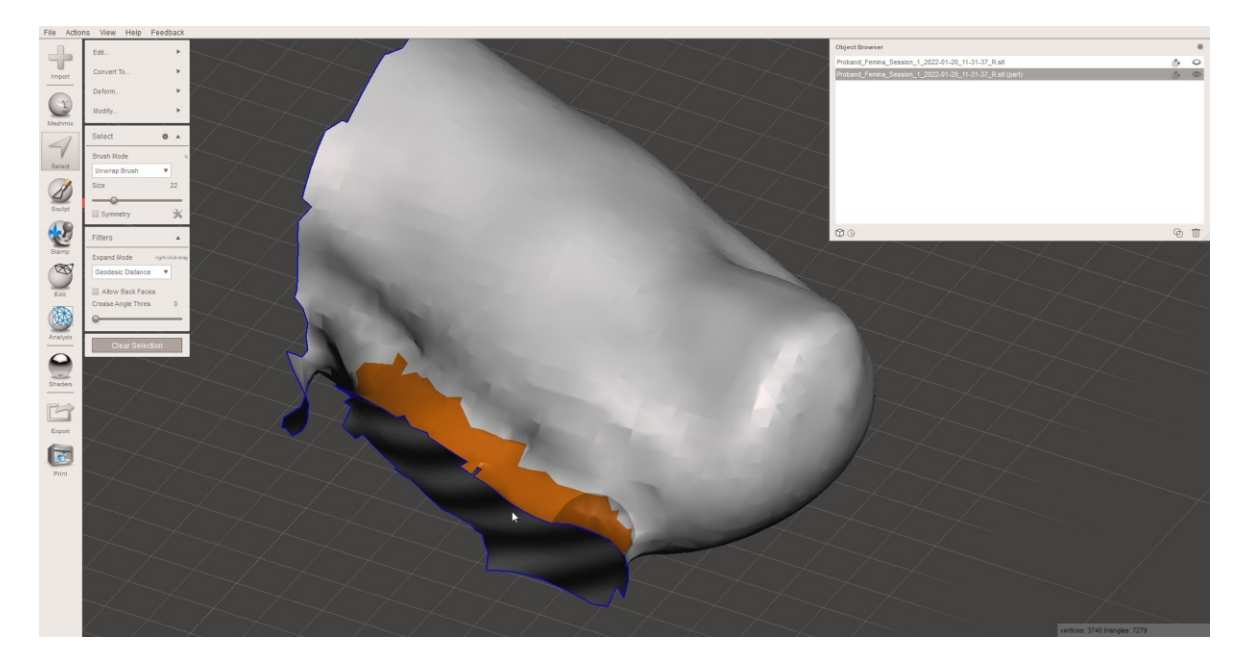

*Obrázek 47: Odstranění přebytečné hmoty*

<span id="page-43-0"></span>Ve druhém kroku vzniklou díru uzavřít pomocí štětce "ZipperEdge" v menu "Sculpt". Tento štětec stahuje hranice otvoru k sobě. Následně vytvořenou strukturu domodelovat a vyhladit pomocí štětce "ShrinkSmooth".

<span id="page-43-1"></span>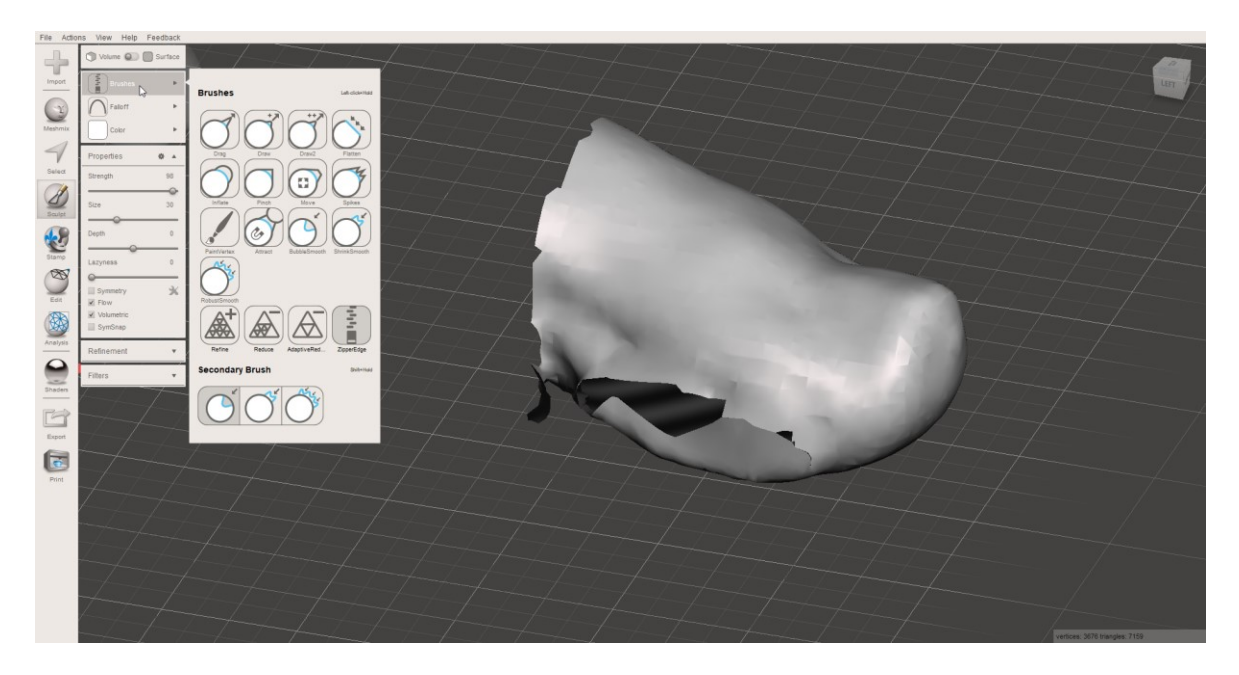

*Obrázek 48: Částečné zacelení otvoru pomocí štětce "ZipperEdge"*

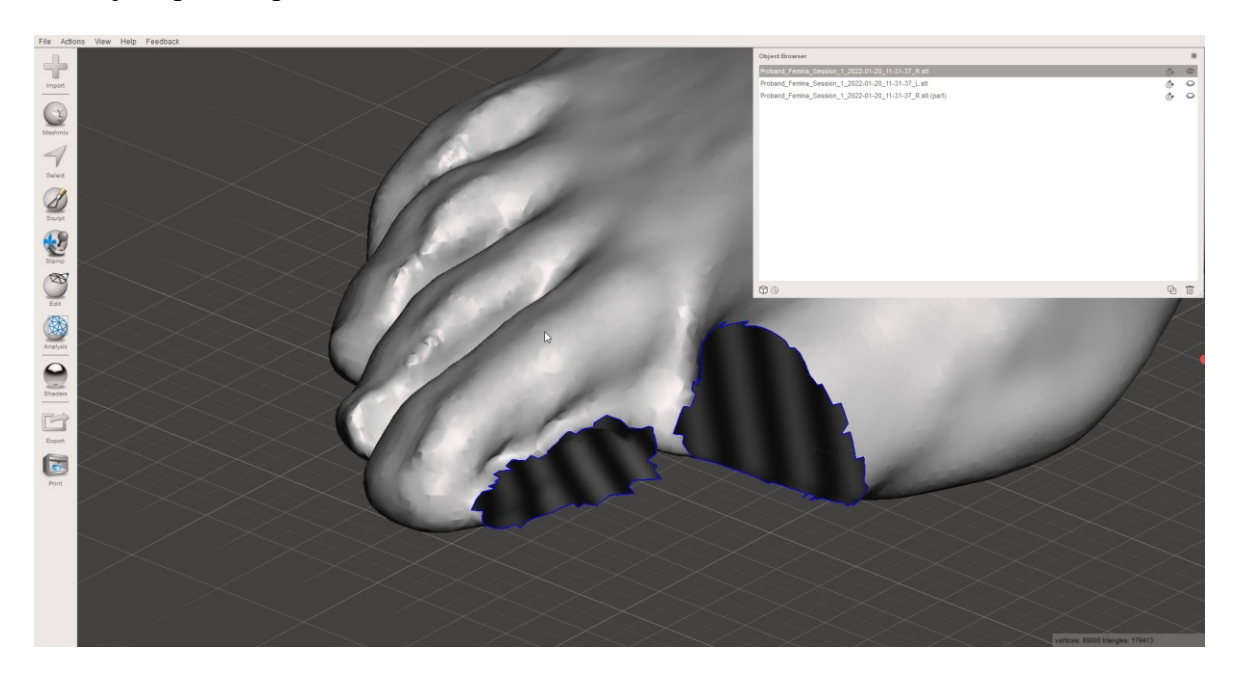

Totéž je zapotřebí provést na druhé části chodidla.

#### *Obrázek 49: Oprava druhé části modelu*

<span id="page-44-0"></span>Po dokončení modelování obou částí je nutné tyto částí označit v tabulce objektů. Automaticky se rozbalí menu "Edit", kde zvolíme funkci "Combine". Tím se obě části opět spojí do jednoho celku. Pro jistotu je vhodné využít automatickou opravu pomocí funkce "Inspector", která vyplní případné díry a odstraní přebytečné skořepiny.

<span id="page-44-1"></span>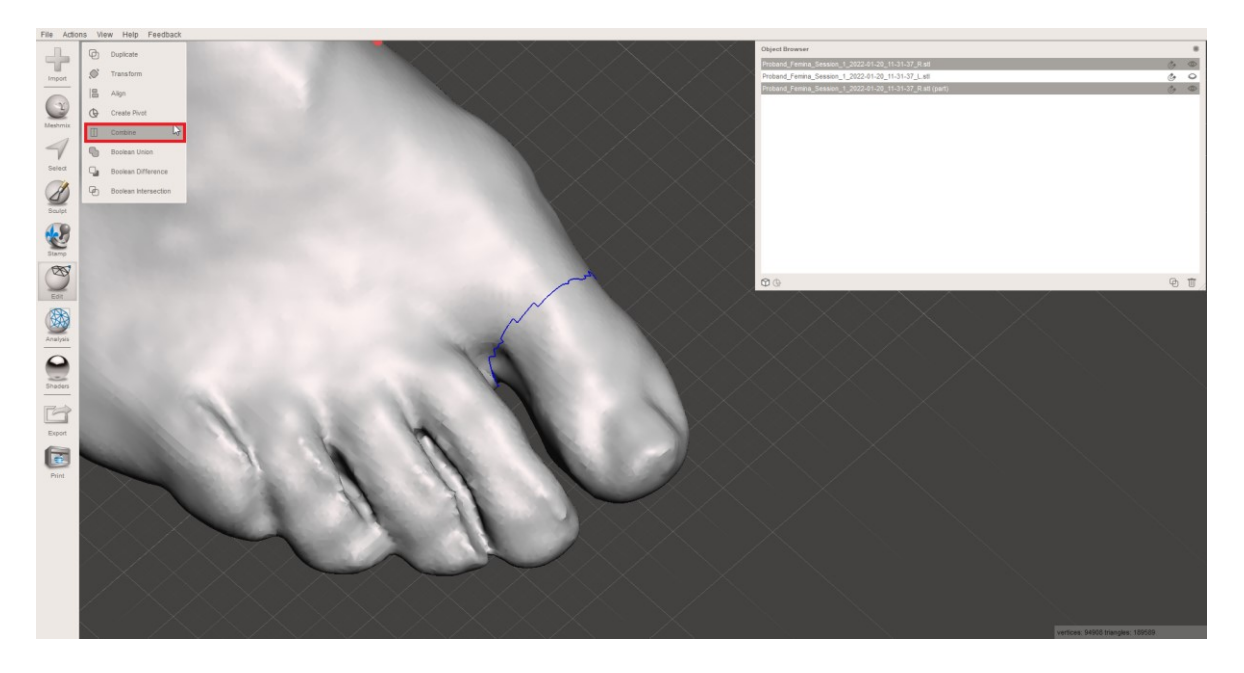

*Obrázek 50: Spojení částí pomoci funkce "Combine"*

Kvůli provedeným modelovacím úpravám software Meshmixer není schopný dokonale spojit tyto dvě části do jedné a mezi nimi se objevila trhlina, která rozděluje model na dvě lehce se překrývající skořepiny.

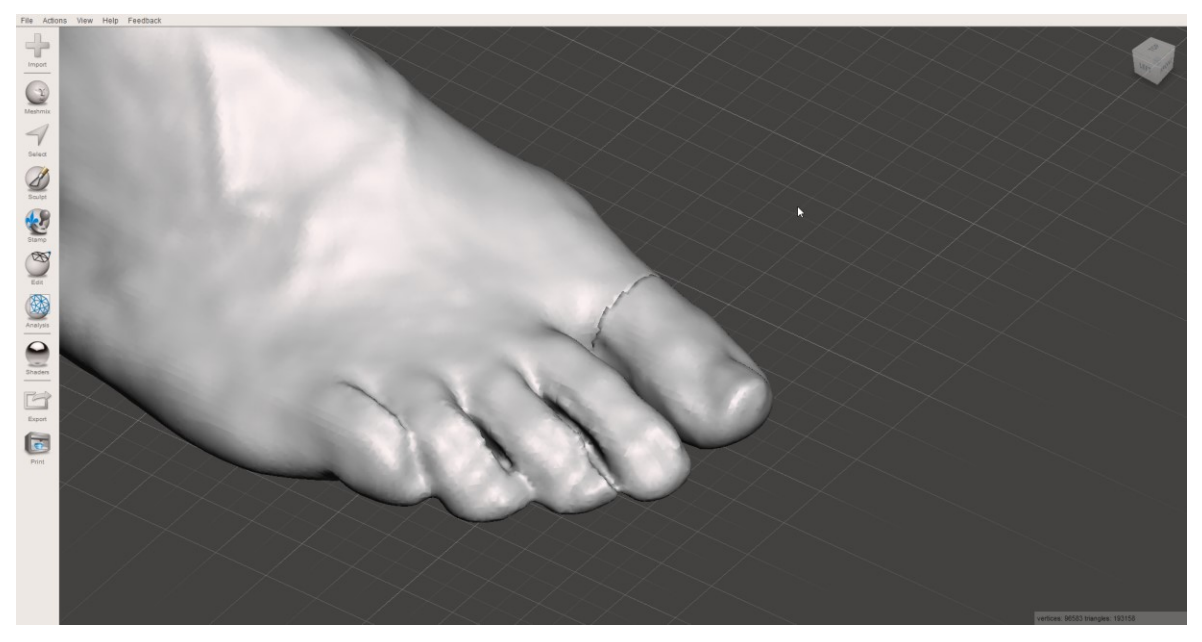

*Obrázek 51: Trhlina vzniklá chybou při slučování skořepin*

<span id="page-45-0"></span>Tuto chybu lze opravit pomocí funkce "Make solid", která dokáže tyto skořepiny spojovat.

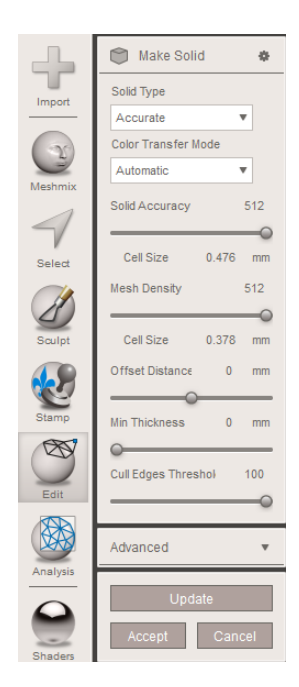

<span id="page-45-1"></span> $Obr$ ázek 52: Funkce "Make solid"

Pro maximální přesnost a zachování detailu naskenovaného modelu je zapotřebí nastavit hodnoty "Solid Accuracy" a "Mesh Density" pomocí posuvníku na maximum. To si vyžádá větší výpočetní kapacitu zařízení a operace může tedy trvat déle. Převod skořepiny na solid se provede po stisknutí tlačítka "Update". V tabulce objektů se objeví položka s označením "(solid)", se kterou následně pracujeme.

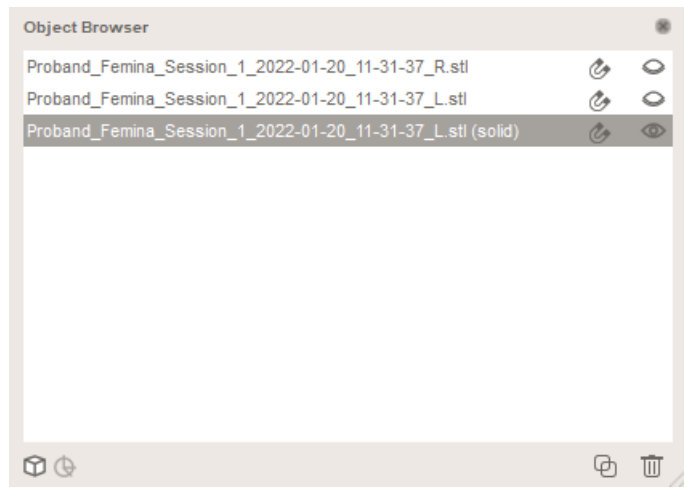

#### *Obrázek 53: Tabulka objektů*

<span id="page-46-0"></span>Po převedení je model dokonale spojen. Následně je možné model ještě domodelovat pomocí štětců v menu "Schulpt" a tím doopravit spojení mezi dvěma částmi.

<span id="page-46-1"></span>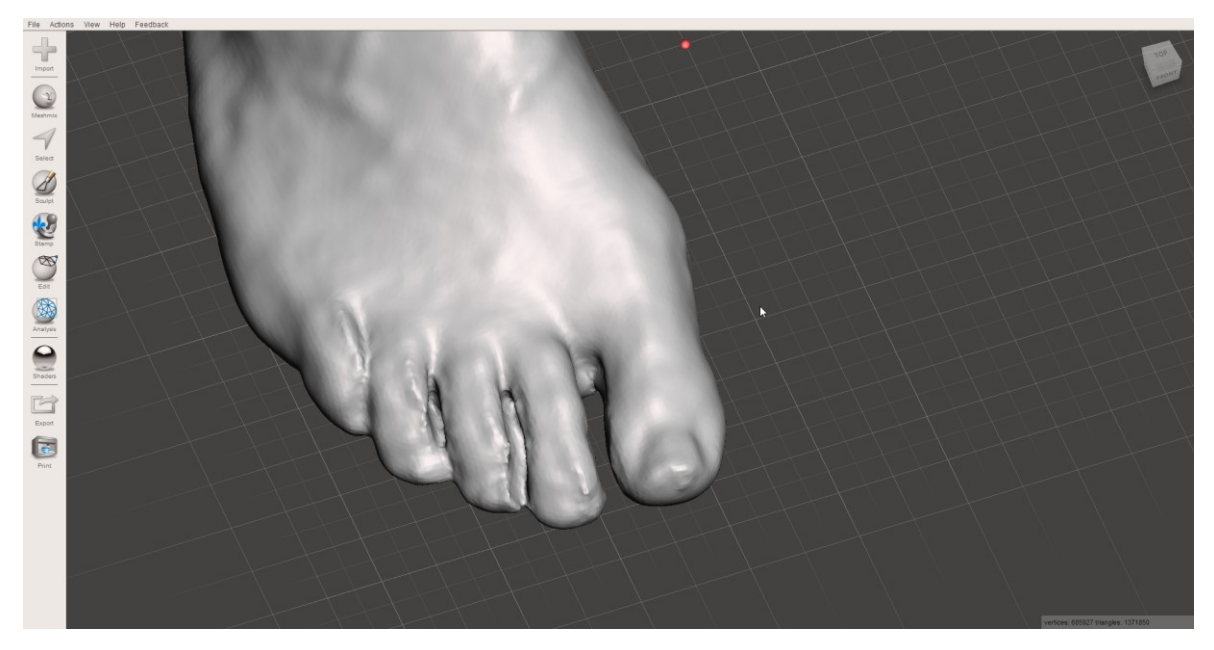

*Obrázek 54: Odstranění přebytečné hmoty*

#### <span id="page-47-0"></span>**7 POSTUP 3D TISKU**

Dalším krokem, jak zhodnotit data získaná pomocí 3D skenování, je jejich převedení do skutečného světa. Jednou z možností jak tato data zhmotnit je využití technologie 3D tisku.

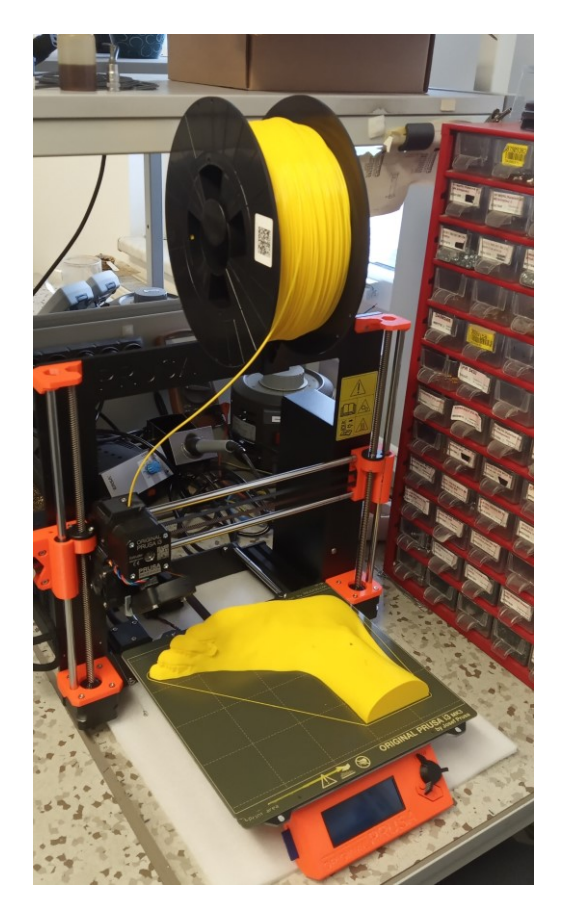

*Obrázek 55*: *3D tiskárna Original Prusa i3 MK3S+*

<span id="page-47-1"></span>Prvním krokem je výběr vhodné tiskárny. V tomto případě se jedná o tiskárnu Original Prusa i3 MK3S+. Tato tiskárna využívá technologii FDM. Hlavními atributy výběru této tiskárny je její cena, dostupnost, uživatelská přívětivost a také její velikost. S ohledem na největší rozměr probandova chodidla (délka chodidla - 243 mm) je pracovní prostor této tiskárny dostačující. Mezi její nevýhody patří právě využití technologie FDM, která vyžaduje použití podpěr. Další nevýhodou je absence možnosti tisku s více materiály a tedy nemožnost využití rozpustných podpěr, které nemají takový vliv na výslednou kvalitu povrchu. V místě kontaktu modelu s podpěrami je tedy povrch méně kvalitní.

Druhým krokem je výběr vhodného materiálu. Ten je volen s ohledem na cenu, požadované mechanické vlastností modelu nebo teplotní odolnost. Pří jeho výběru je nutné dbát na to, aby teplota tání daného materiálu nepřekročila maximální teplotu trysky. Zároveň musí být průměr vybraného filamentu shodný s podporovaným průměrem dané tiskárny.

<span id="page-48-0"></span>

| Pracovní prostor                     | 250 x 210 x 210 mm                           |
|--------------------------------------|----------------------------------------------|
| Výška vrstvy                         | $0,05 - 0,35$ mm                             |
| Průměr vlákna                        | $1,75$ mm                                    |
| Podporované materiály                | PLA, PETG, ASA, ABS, PC, HIPS, PP a<br>další |
| Maximální rychlost tisku             | $200+$ mm/s                                  |
| Maximální teplota trysky             | 300 °C                                       |
| Maximální teplota vyhřívané podložky | 120 °C                                       |
| Rozměry tiskárny (bez cívky)         | 500 x 550 x 400 mm                           |

*Tabulka 2: Základní parametry tiskárny Original Prusa i3 MK3S+* [36]

Pro model chodidla byl využit materiál PLA. Jedná se o nejoblíbenější materiál pro 3D tisk a je plně podporován většinou dostupných 3D tiskáren, včetně Original Prusa i3 MK3S+. Velmi snadno se tiskne, protože má nízkou teplotu tání 180 °C. Další výhodou je jeho nízká pořizovací cena. Mezi jeho nevýhody patří např. nízká teplotní odolnost a křehkost. Model chodidla bude sloužit jen jako ukázka, proto není nutno těmto nevýhodám věnovat pozornost.

Posledním krokem je samotné nastavení 3D tiskárny a zvolení vhodné orientace modelu na tiskové ploše. Nejefektivnější možností, jak tento krok provést, je otevřít STL soubor v softwaru, který je vyvinutý samotným výrobcem 3D tiskárny. Pro tiskárny od firmy Prusa jde o program PrusaSlicer. V tomto programu nastavíme výšku vrstvy, která má vliv na kvalitu povrchu. Zvolíme použitý materiál, typ podpěr, které se po dotisknutí mechanicky odlámou a množství výplně, které má vliv na pevnost konečného výtisku. V případě modelu chodidla byla zvolena hustota výplně 5%. Tím bylo docíleno snížení množství použitého materiálu a zkrácení doby tisku. Pro model chodidla, který nebude mechanicky namáhán, je tato hodnota zcela dostačující.

Při volbě vhodné orientace modelu chodidla na tiskové ploše, lze uvážit dvě možnosti. První je tisk chodidla v přirozené poloze. To má za následek vytvoření podpěr v oblasti klenby. Jedná se ovšem o velmi důležitou část při diagnóze chodidla a v tomto případě je nutné počítat se snížením kvality povrchu.

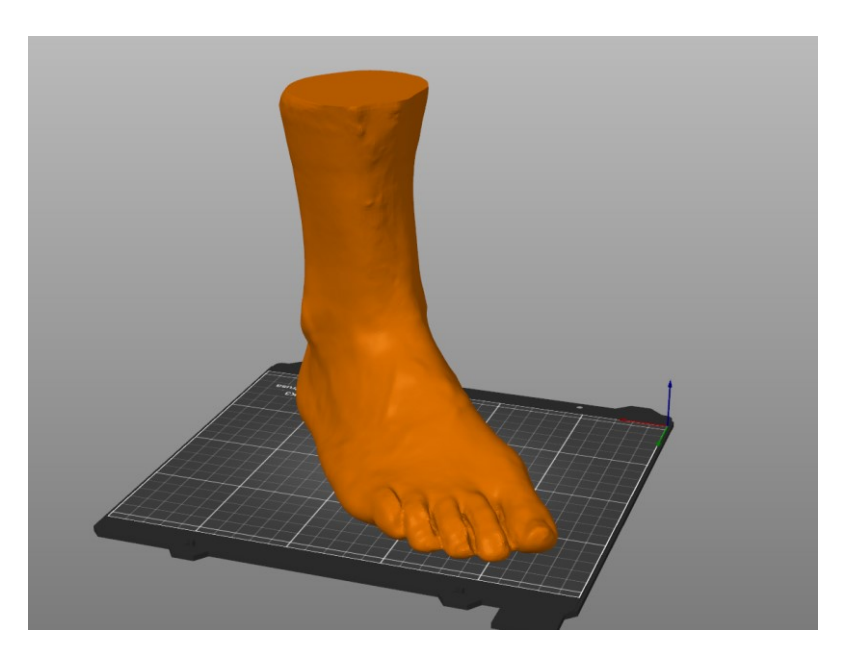

#### *Obrázek 56: Orientace chodidla na tiskové ploše*

<span id="page-49-0"></span>Druhou z možností je rozdělit model na dvě části, které jsou položeny na bok. Každá část se následně tiskne zvlášť. V tomto případě jsou podpory umístěny do mezer mezi prsty. Méně kvalitní povrch je tedy umístěn do méně viditelných míst.

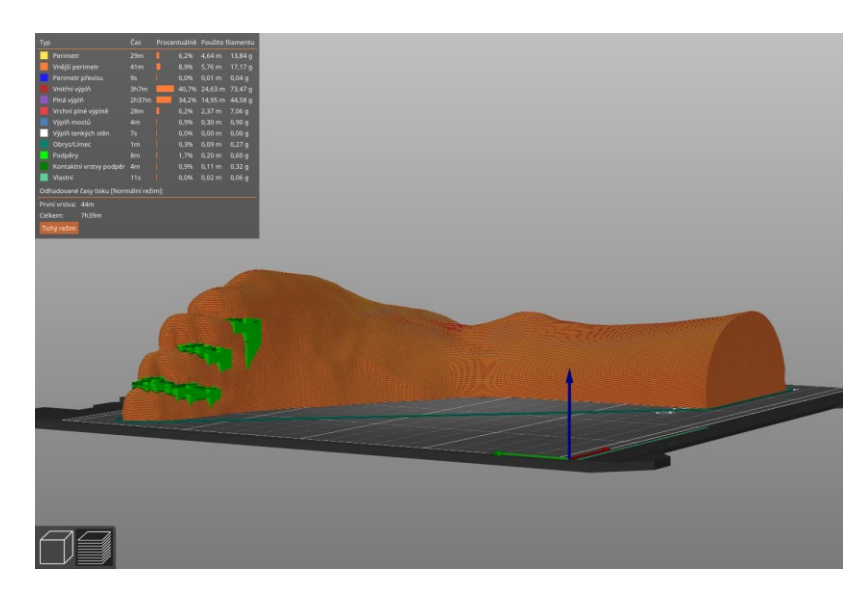

*Obrázek 57: Rozdělení chodidla v softwaru PrusaSlicer*

<span id="page-49-1"></span>Po dokončení nastavení software převede STL model do G kódu, který obsahuje instrukce o postupu tisku, kterými se tiskárna řídí. Následně lze model vytisknout. Po dotisknutí modelu zbývá mechanicky odstranit podpěry a v případě tisku dvou částí tyto části spojit například běžně dostupným vteřinovým lepidlem. Tiskárna Original Prusa i3 MK3S+ je vybavena hladkou vyhřívanou podložkou. První nanesená vrstva je hladká a velmi kvalitní. Slepení obou částí je tedy zcela bez problémů.

#### <span id="page-50-0"></span>**ZÁVĚR**

Bakalářská práce byla zaměřena na možnosti hodnocení dat získaných z biologických skenů. Pro tento účel bylo vybráno zařízení Tiger® 3D foot scanner, které umožnuje skenovat chodidlo až nad kotníky. Běžně je toto zařízení používáno ortopedy k diagnostice chodidel.

Prvním cílem této práce bylo vypracovat rešerši na dané téma. Ta je zpracována v teoretické části práce. Teoretická část shrnuje základní pojmy a technologie z oblasti 3D technologií, a to jak z hlediska výroby (3D tisk), tak z hlediska získávání dat (3D skenování).

Dalším cílem práce bylo seznámit se s problematikou skenování. Pro splnění tohoto cíle je zapotřebí pochopit strukturu formátu STL, který je výstupním formátem pří získávání dat za pomoci skenerů. Jedná se o formát, kde se povrch modelu skládá z neuspořádané sítě tvořené malými trojúhelníkovými ploškami. V případě skenování složitějších objektů, jako je chodidlo, muže jít o složitější výpočty a mnohdy tedy formát STL obsahuje chyby, které jsou popsány ve třetí kapitole. Chyby mohou také vzniknout při samotném skenování. Mezi nejčastější chyby patří pohyb chodidla pří snímání. Tomu v případě biologických skenů chodidla jde zabránit volbou vhodného zařízení s ohledem na to, jakou technologii zařízení využívá. Technologie se liší právě dobou snímání, po kterou musí být chodidlo v klidu. Další nepřesnosti na závěrečném modelu mohou být vytvořeny různými nečistotami na snímaném chodidle či chybně umístěným chodidlem na skenovací ploše. Správné umístění chodidla je pro námi využívané zařízení klíčové, neboť pracuje se symetricky umístěnými kamerami. Nepřesné polohování chodidla je částečně příčinou pro vznik nevyžádaných přebytečných struktur mezi prsty. Laser skeneru se není chopen dostat do těchto mezer, protože prsty vytváří nepropustnou překážku.

Poslední část práce se zaměřuje na zpracování získaných dat. Pro tento úkol byl vybrán software Meshmixer, který slouží k úpravě 3D formátů. Snahou je nastínit jeden z možných postupů pří hodnocení a úpravě dat v tomto softwaru. Postup názorně představuje jednotlivé nástroje sloužící k modelování nebo k odstranění vzniklých chyb. Byly odstraněny chyby způsobené chybným skenováním (např. přebytečná struktura mezi prsty) a následně byly tyto části domodelovány. Tyto úpravy by šlo využít například při návrhu populární prstové barefoot obuvi. V závěru praktické části je uveden stručný popis, jak se získaná data využít při práci s 3D tiskárnou od firmy Prusa. Výsledkem je reálný model naskenovaného chodidla probanda. Jde o ukázku, jež má nastínit možné využití získaných dat. Čím dál častěji se můžeme setkat s aditivními technologiemi při samotné výrobě bot nebo ševcovských kopyt.

#### <span id="page-51-0"></span>**SEZNAM POUŽITÉ LITERATURY**

- [1] SLOTA, Ján, Martin MANTIČ a Ivan GAJDOŠ. *Rapid Prototyping a Reverse Engineering v strojárstve*. 1. Košice: Strojnícka fakulta, Technická univerzita v Košiciach, 2010. ISBN 978-805-5305-486.
- [2] KLOSKI, Liza Wallach a Nick KLOSKI. *Začínáme s 3D tiskem*. Brno: Computer Press, 2017. ISBN 978-80-251-4876-1.
- [3] *STL File Format: Everything You Need to Know* [online]. Mnichov: All3DP, 2021 [cit. 2021-12-13]. Dostupné z: https://all3dp.com/1/stl-file-format-3d-printing/
- [4] ROSCHLI, Alex, Katherine T. GAUL, Alex M. BOULGER, Brian K. POST, Phillip C. CHESSER, Lonnie J. LOVE, Fletcher BLUE a Michael BORISH. Designing for Big Area Additive Manufacturing. *Additive Manufacturing* [online]. 2019, 25, 275- 285 [cit. 2021-12-14]. ISSN 22148604. Dostupné z: doi:10.1016/j.addma.2018.11.006
- [5] PÍŠKA, Miroslav. *Speciální technologie obrábění*. 1. Brno: Akademické nakladatelství CERM, 2009. ISBN 978-80-214-4025-8.
- [6] WANG, Wego. *Reverse Engineering Technology of Reinvention*. 1. Boca Raton: CRC Press, 2011. ISBN 978-1-4398-0631-9.
- [7] FERNANDES, Kiran a Raja VINESH. *Reverse engineering: an industrial perspective*. 1. London: Springer, 2008. ISBN 978-1-84628-856-2.
- [8] DURUPT, Alexandre, Matthieu BRICOGNE, Sébastien REMY, Nadège TROUSSIER, Harvey ROWSON a Farouk BELKADI. An extended framework for knowledge modelling and reuse in reverse engineering projects. *Proceedings of the Institution of Mechanical Engineers, Part B: Journal of Engineering Manufacture*. 2019, 233(5), 1377-1389. ISSN 0954-4054. Dostupné z: doi:10.1177/0954405418789973
- [9] REDWOOD, Ben, Filemon SCHÖFFER a Brian GARRET. *The 3D printing handbook: technologies, design and applications*. 1. Amsterdam: 3D Hubs, 2017. ISBN 978-90-827485-0-5.
- [10] GIBSON, I., D. W. ROSEN a B. STUCKER. *Additive manufacturing technologies: 3D printing, rapid prototyping, and direct digital manufacturing*. Second edition. New York: Springer, 2015. ISBN 978-1-4939-2112-6.
- [11] GEBHARDT, Andreas. *Understanding additive manufacturing: rapid prototyping rapid tooling - rapid manufacturing*. 1. Munich: Hanser, 2012. ISBN 978-1-56990- 507-4.
- [12] ABDULHAMEED, Osama, Abdulrahman AL-AHMARI, Wadea AMEEN a Syed Hammad MIAN. Additive manufacturing: Challenges, trends, and applications. *Advances in Mechanical Engineering* [online]. 2019, 11(2) [cit. 2021-12-13]. ISSN 1687-8140. Dostupné z: doi:10.1177/1687814018822880
- [13] KRATOCHVÍLOVÁ, Jitka. *3D tisk*. 1. Ústí nad Labem: Univerzita J.E. Purkyně v Ústí nad Labem, 2015. ISBN 978-80-7414-936-8.
- [14] YUAN, Bo, Sheng-yuan ZHOU a Xiong-sheng CHEN. Rapid prototyping technology and its application in bone tissue engineering. *Journal of Zhejiang University-SCIENCE B* [online]. 2017, 18(4), 303-315 [cit. 2021-12-13]. ISSN 1673-1581. Dostupné z: doi:10.1631/jzus.B1600118
- [15] LIGON, Samuel Clark, Robert LISKA, Jürgen STAMPFL, Matthias GURR a Rolf MÜLHAUPT. Polymers for 3D Printing and Customized Additive Manufacturing.

*Chemical Reviews* [online]. 2017, 117(15), 10212-10290 [cit. 2021-12-13]. ISSN 0009-2665. Dostupné z: doi:10.1021/acs.chemrev.7b00074

- [16] HEIDARI-RARANI, M., M. RAFIEE-AFARANI a A.M. ZAHEDI. Mechanical characterization of FDM 3D printing of continuous carbon fiber reinforced PLA composites. *Composites Part B: Engineering* [online]. 2019, 175 [cit. 2021-12-13]. ISSN 13598368. Dostupné z: doi:10.1016/j.compositesb.2019.107147
- [17] ŠTRONER, Martin. *3D skenovací systémy*. 1. Praha: České vysoké učení technické v Praze, 2013. ISBN 978-80-01-05371-3.
- [18] CAO, Chao, Marius PREDA a Titus ZAHARIA. 3D Point Cloud Compression. *The 24th International Conference on 3D Web Technology*. New York, NY, USA: ACM, 2019, 24, 1-9. ISBN 9781450367981. Dostupné z: doi:10.1145/3329714.3338130
- [19] GOONETILLEKE, Ravindra. *The Science of Footwear* [online]. Boca Raton: CRC Press, 2012 [cit. 2021-12-23]. ISBN 9780429063817. Dostupné z: https://doi.org/10.1201/b13021
- [20] BELLOCCHIO, Francesco, N. Alberto BORGHESE, Stefano FERRARI a Vincenzo PIURI. *3D Surface Reconstruction: Multi-Scale Hierarchical Approaches*. 1. New York, NY: Springer New York, 2013. ISBN 978-1-4614-5632-2.
- [21] GIANCOLA, Silvio, Matteo VALENTI a Remo SALA. *A Survey on 3D Cameras: Metrological Comparison of Time-of-Flight, Structured-Light and Active Stereoscopy Technologies*. 1. Switzerland: Springer, 2018. ISBN 978-3-319-91760-3.
- [22] JAVAID, Mohd, Abid HALEEM, Ravi PRATAP SINGH a Rajiv SUMAN. Industrial perspectives of 3D scanning: Features, roles and it's analytical applications. *Sensors International* [online]. 2021, 2(1) [cit. 2021-12-23]. ISSN 26663511. Dostupné z: doi:10.1016/j.sintl.2021.100114
- [23] RELJIć, Ivan a Ivan DUNđER. Application of Photogrammetry in 3D Scanning of Physical Objects. *TEM Journal* [online]. 2019, 8(1), 94-101 [cit. 2021-12-23]. ISSN 2217-8309. Dostupné z: doi:10.18421/TEM81-13
- [24] ZUZA, Mikolas. Photogrammetry 3D scanning with just your phone/camera. *Blog.prusaprinters* [online]. [cit. 2022-01-02]. Dostupné z: https://blog.prusaprinters.org/photogrammetry-3d-scanning-just-phonecamera\_7811/
- [25] TREBUŇA, Peter, Marek MIZERÁK a Ladislav ROSOCHA. 3D SCANING TECHNOLOGY AND RECONSTRUCTION. *Acta Simulatio* [online]. 2018, 4(3), 1- 6 [cit. 2021-12-23]. ISSN 13399640. Dostupné z: doi:10.22306/asim.v4i3.44
- [26] ZANUTTIGH, Pietro, Giulio MARIN, Carlo DAL MUTTO, Fabio DOMINIO, Ludovico MINTO a Guido Maria CORTELAZZO. *Time-of-Flight and Structured Light Depth Cameras*. 1. Switzerland: Springer, 2016. ISBN 978-3-319-30971-2.
- [27] 3D Scanning With Structured Light. *Bitfab* [online]. 2021 [cit. 2022-01-01]. Dostupné z: https://bitfab.io/blog/3d-structured-light-scanning/
- [28] YUCHUAN, Han, Zhu XIANFENG, Bai YUNRUI a Wu ZHIWEN. Research on the Perforating Algorithm Based on STL Files. *Journal of Physics: Conference Series* [online]. 2018, 1004 [cit. 2022-03-06]. ISSN 1742-6588. Dostupné z: doi:10.1088/1742-6596/1004/1/012039
- [29] LIU, F., H. ZHOU a D. LI. Repair of STL errors. *International Journal of Production Research* [online]. 2008, 47(1), 105-118 [cit. 2022-03-06]. ISSN 0020-7543. Dostupné z: doi:10.1080/00207540701424539
- [30] KERTIK, Aylin. What type of STL file errors can occur?. *Www.materialise.com* [online]. [cit. 2022-03-06]. Dostupné z: https://www.materialise.com/en/academy/software/magics/what-type-of-stl-fileerrors-can-occur
- [31] CHAO, Hu, Yang LI a Zhang YING-YING. Research on Repair Algorithms for Hole and Cracks Errors of STL Models. *Computing and Intelligent Systems* [online]. Berlin, Heidelberg: Springer Berlin Heidelberg, 2011, 42-47 [cit. 2022-03-07]. Communications in Computer and Information Science. ISBN 978-3-642-24090-4. Dostupné z: doi:10.1007/978-3-642-24091-1\_6
- [32] *How to check and repair STL files for 3D printing* [online]. 2014 [cit. 2022-03-07]. Dostupné z: https://www.meccanismocomplesso.org/en/how-to-check-and-repair-stlfiles-for-3d-printing/
- [33] *The 5 mistakes not to make in 3D printing STL files* [online]. Italia: polyd.com, 2021 [cit. 2022-03-07]. Dostupné z: https://polyd.com/en/blog/errors\_stl\_file
- [34] ADNAN, F A, F R M ROMLAY a M SHAFIQ. Real-time slicing algorithm for Stereolithography (STL) CAD model applied in additive manufacturing industry. *IOP Conference Series: Materials Science and Engineering* [online]. 2018, 342 [cit. 2022- 03-07]. ISSN 1757-8981. Dostupné z: doi:10.1088/1757-899X/342/1/012016
- [35] *Overview scanners & pressure plates* [online]. Materialise NV [cit. 2022-03-13]. Dostupné z: https://www.materialise.com/en/industries/motion/phitssuite/measure#3d-scanners
- [36] Originální 3D tiskárna Prusa i3 MK3S+. *Prusa Research* [online]. [cit. 2022-05-04]. Dostupné z: https://www.prusa3d.com/product/original-prusa-i3-mk3s-3d-printer-3/

### <span id="page-54-0"></span>**SEZNAM POUŽITÝCH SYMBOLŮ A ZKRATEK**

- CAD Computer-aided design
- 3D Třírozměrný prostor
- 2D Dvourozměrný prostor
- STEP Standard for the Exchange of Product Data
- STL Standard Triangle Language
- IGES Initial Graphics Exchange Specification
- OBJ Object File
- 3DP 3-Dimensional Printing
- UV ultraviolet
- FDM Fused Deposition Modeling
- LOM Laminated Object Manufacturing
- SLA Stereolithography
- SLS Selective Laser Sintering
- FFF Fused Filament Fabrication
- CNC Computer Numerical Control
- CMM Coordinate Measuring Machine
- CT Computed Tomography
- CCD Charge-Coupled Device
- TOF Time of flight
- LCD Liquid Crystal Display
- ASCII American Standard Code for Information Interchange
- mm Milimetr
- μm Mikrometr
- s Sekunda
- Hz Hertz
- USB Universal Serial Bus
- V Volt
- AC Alternating Current

### <span id="page-56-0"></span>**SEZNAM OBRÁZKŮ**

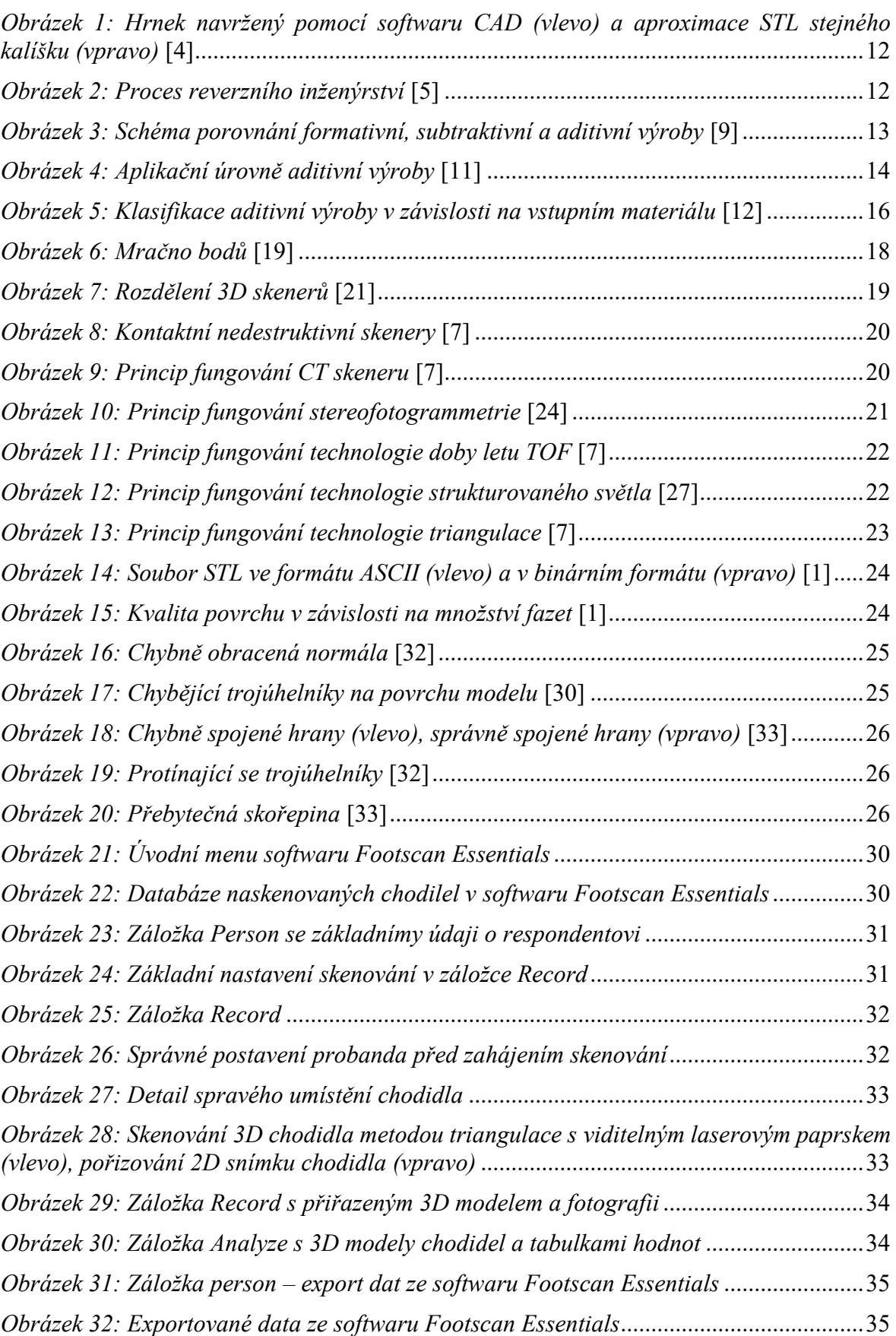

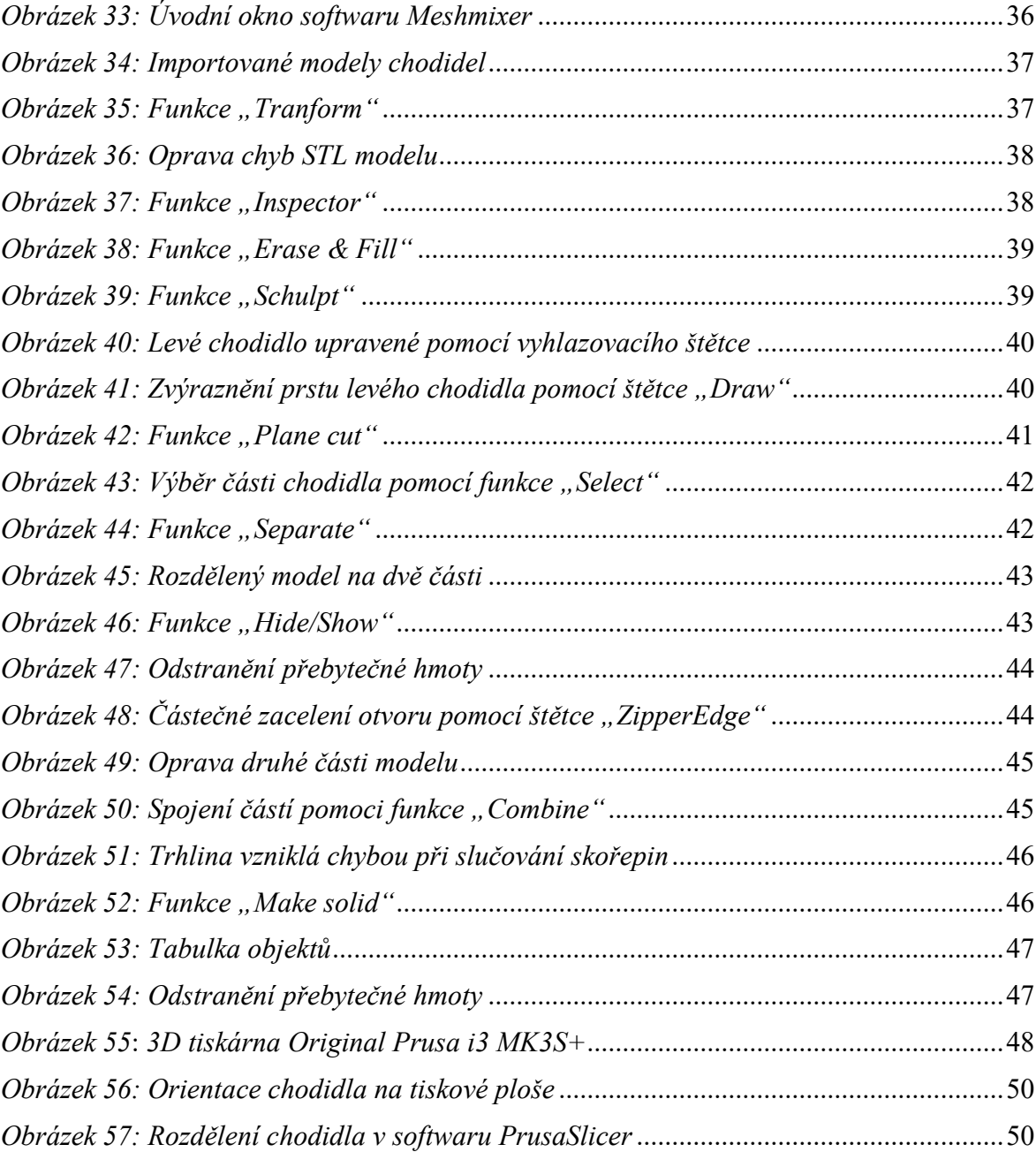

#### <span id="page-58-0"></span>**SEZNAM TABULEK**

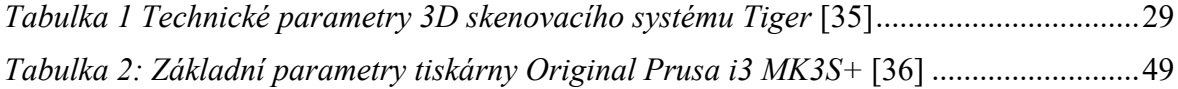